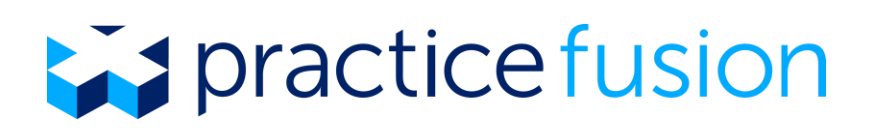

# HL7 Lab Results API Developer Guide – 2.3

Quickly and easily connect your Laboratory Information System (LIS) with Practice Fusion's Electronic Health Record (EHR) System

# $\sum$  practice fusion

# Contents

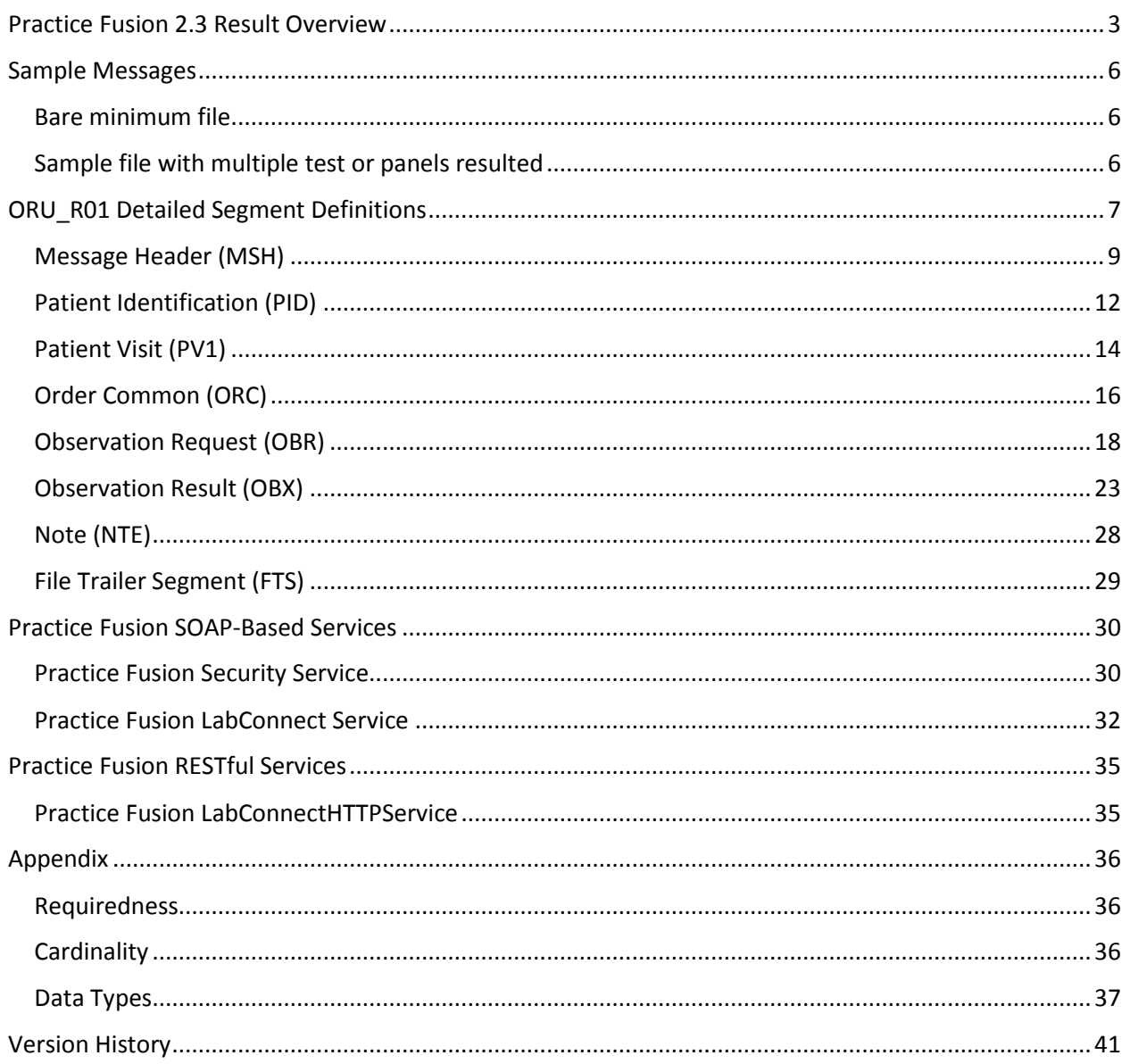

# <span id="page-2-0"></span>Practice Fusion 2.3 Result Overview

This document describes how to integrate with Practice Fusion's Electronic Health Record (EHR) system by submitting version 2.3 Observation Result – Unsolicited messages that contain laboratory results data to the Practice Fusion API.

This section presents a high-level overview of the Practice Fusion 2.3 result implementation and how this integration project might differ from other integration projects.

### Result Workflow

Security validation is first performed against the API credentials used to send the result to the Practice Fusion API. After successful validation, the result is routed to the correct EHR account based on the MSH-6 value. Once the result has been routed to an account, it is assigned to a provider based on the provider information in the OBR-16 field and assigned to a patient's chart based on information in the PID segment.

The results are then available to be viewed in the "Tasks" section or within the patient's chart.

Solicited and unsolicited results are handled in the same manner within the Practice Fusion EHR. Results and orders are housed separately within both the "Tasks" section and the patient "Charts" section. This allows for test results from multiple orders to be grouped together in one result report or tests from a single order to be sent in individual result reports.

### Order Numbers

HL7 messages are grouped in the EHR based on the order and accession values (OBR-2 and OBR-3, respectively).

If separate HL7 messages are sent with identical OBR-2 values but unique OBR-3 accession values, the results will appear as separate result reports in the EHR.

If a single HL7 message contains multiple order groups, each with a different OBR-2 and OBR-3 value, only the order and accession number in the first OBR segment will be displayed at the top of the report and all results will be displayed in the same report.

If separate HL7 messages are sent with identical OBR-2 and OBR-3 values, the results will be grouped together in the same result report in the EHR. If a correction is made for an accession, be sure to populate OBX-11 with "C" so that the correction status is indicated in the EHR.

## LOINC

Practice Fusion strongly recommends including LOINC codes in the result messages. Including LOINC codes provides tremendous value to providers as it allows lab values to be trended in patient flowsheets and ultimately enables better patient care through quality data. Furthermore, LOINC codes are necessary for providers to meet certain government incentive program criteria.

LOINC codes should be populated in OBX-3 in the following format: < Observation ID> ^ < Observation Name> ^ <Coding System>

Example: 3016-3^Thyrotropin:ACnc:Pt:Ser/Plas:Qn^LN

## Embedded Attachments

Embedded PDFs can be included in HL7 result message. The base64 encoded PDF string must be included in an OBX segment in the following format: OBX|1|ED|PDF^PDFName||^AP^^Base64^[*base64 encoded PDF strain*]||||||F|

Please note that the PDF must be sent in the last order group of the message.

The attachment will be available for the provider to save or print. The value populated in OBX-3.2 will be displayed in the EHR as the attachment name.

### URLs

A URL can be included in the result if there is a link the provider should be directed to open. The URL must be sent in the NTE-3 field of an NTE segment. The hyperlink will display in the Notes section of the test or observation depending on whether the NTE is placed after the OBR or OBX segment.

## Textual Reports

A setting is available to display textual results, such as pathology reports, as narrative reports in the EHR. When applied, OBX-5 values from a series of OBX segments are concatenated into a single paragraph of text. Word wrapping will occur if the OBX-5 contents exceeds the UI limits for a single line of text. Blank OBX-5 fields can be used for spacing and formatting. If you will be sending textual reports, ask your implementation specialist about this option.

### Performing Site Info

The performing site info should be included in the OBX-15 field in the following format: <Lab Site ID> ^ <Lab Site Name> ^ <Lab Site Street Address> ^ <Lab Site City> ^ <Lab Site State> ^ <Lab Site Zip> ^ <Lab Site Director Name>

This will be displayed in the upper-left corner of the result report. The information can also be found by expanding an individual observation and hovering over "Testing site".

If different observations were performed at different labs, the unique performing site info can be included in the applicable OBX segments and each site will be displayed in the upper left corner.

### Provider Matching

Practice Fusion strongly recommends including the NPI in OBR-16.1. Provider matching is first attempted against the OBR-16 field. If the NPI is included in OBR-16.1 and matches the NPI configured in the provider's user profile, then the result will automatically be matched even if there is a discrepancy with the provider's name (i.e. Dan instead of Daniel).

Although it is strongly recommended that the NPI is included, if it is not then provider matching is performed on the provider's name in OBR-16.2 and OBR-16.3.

In the event that an exact provider match is not located, the result will be "unassigned" and can be manually assigned by the appropriate provider.

### Patient Matching

Patient matching is performed against the PID-5 (Name), PID-7 (Date of Birth), and PID-8 (Gender) fields. In the event that multiple patients have the same name and date of birth, the provider will be required to manually assign the result to the correct patient chart.

### OBX-5 Observation Value Character Limit

A maximum of 8,000 characters can be sent in the OBX-5 field. This is primarily applicable if textual report information will be sent in an OBX segment.

### **Notes**

Note (NTE) segments can be associated with the following segments:

- The Patient Identification (PID) segment, where the note applies to the entire lab result
- The ORC or OBR segments, where the note applies to all observations related to that panel or test
- The OBX segment, where the note applies to only that one observation

# <span id="page-5-0"></span>Sample Messages

This section contains sample messages that conform to the Practice Fusion ORU R01 message specification.

### <span id="page-5-1"></span>Bare minimum file

```
MSH|^~\&||||accountID|20090826163020||ORU^R01|MessageControlID|P|2.3
PID|||MRN||LastName^FirstName^MI
OBR|1|Placer1234|Filler56789|TestID^TestName^IDSystem|||ObservationDate/Time|||||
||SpecimenReceivedDate/Time||OrderingProviderID^OrderingProviderLastName^Ordering
ProviderFirstName||||||ResultReportedDate/Time|||ResultStatus(From HL7 table 
0123)
OBX|1|DataType|ObservationID^ObservationName^IDSystem||ResultValue||||||Status(Fr
om HL7table 0085)
```
### <span id="page-5-2"></span>Sample file with multiple test or panels resulted

```
MSH|^~\&||||accountID|20090826163020||ORU^R01|MessageControlID|P|2.3
PID|||MRN||LastName^FirstName^MI
PV1|||||||AttendingPhysicianID^AttendingPhysicianLastName^AttendingPhysicianFirst
Name
OBR|1|Placer1234|Filler56789|TestID^TestName^IDSystem|||ObservationDate/Time|||||
||SpecimenReceivedDate/Time||OrderingProviderID^OrderingProviderLastName^Ordering
ProviderFirstName||||||ResultReportedDate/Time|||ResultStatus(From HL7 table 
0123)
OBX|1|DataType|ObservationID^ObservationName^IDSystem||ResultValue|UnitsofMeasure
|RefRange|AbnormalFlag|||Observation Status(From HL7table 0085)
OBX|2|DataType|ObservationID^ObservationName^IDSystem||ResultValue|UnitsofMeasure
|RefRange||||Observation Status(From HL7table 0085)
OBX|3|DataType|ObservationID^ObservationName^IDSystem||ResultValue|UnitsofMeasure
|RefRange||||Observation Status(From HL7table 0085)
OBX|4|DataType|ObservationID^ObservationName^IDSystem||ResultValue|UnitsofMeasure
|RefRange|AbnormalFlag|||Observation Status(From HL7table 0085)
NTE|1||Note Here
OBR|2|Placer1234|Filler56789|TestID^TestName^IDSystem|||ObservationDate/Time|||||
||SpecimenReceivedDate/Time||||||||ResultReportedDate/Time|||ResultStatus(From 
HL7 table 0123)
OBX|1|DataType|ObservationID^ObservationName^IDSystem||ResultValue||||||Observati
on Status(From HL7table 0085)
OBX|2|DataType|ObservationID^ObservationName^IDSystem||ResultValue||||||Observati
on Status(From HL7table 0085)
```
# <span id="page-6-0"></span>ORU\_R01 Detailed Segment Definitions

This section of the document provides detailed information about the segments in the ORU\_R01 message. Each item in the following bulleted list links to the section that describes the identified segment:

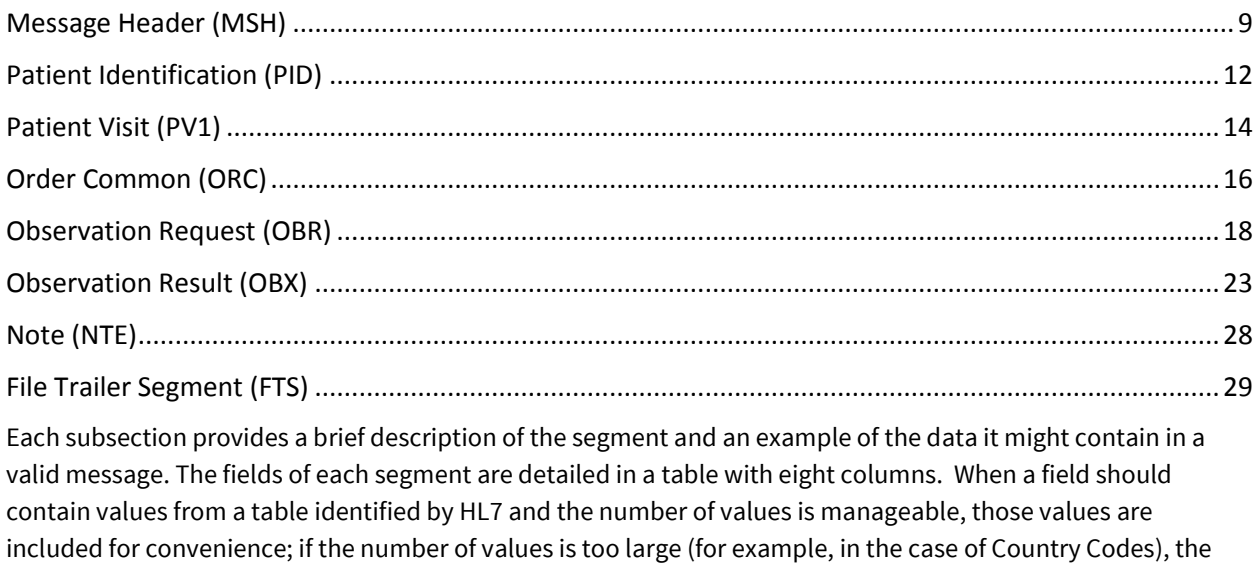

The segment definitions are truncated after all fields used by Practice Fusion have been defined. For more information about the HL7 2.3 specification, you can visit the HL7 v2.3 Implementation Guide.

table is identified but only a few examples are given to avoid making the guide too large.

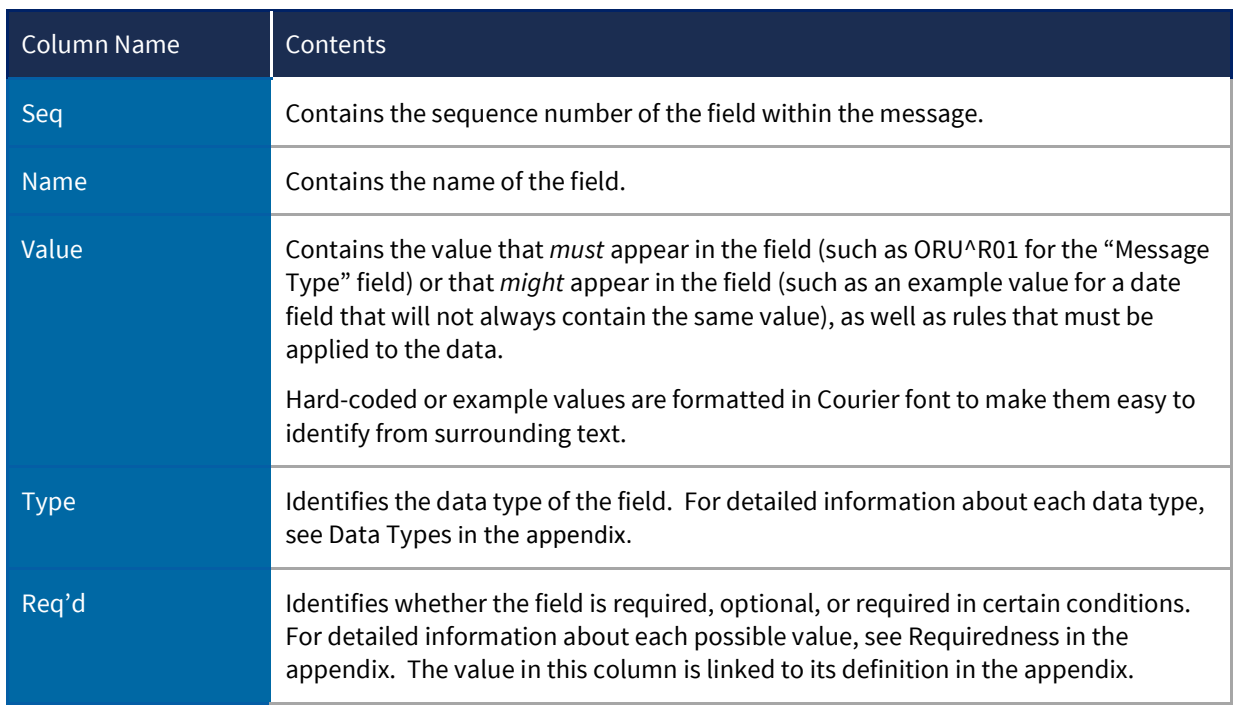

#### **Table 1: Field Information**

<span id="page-7-0"></span>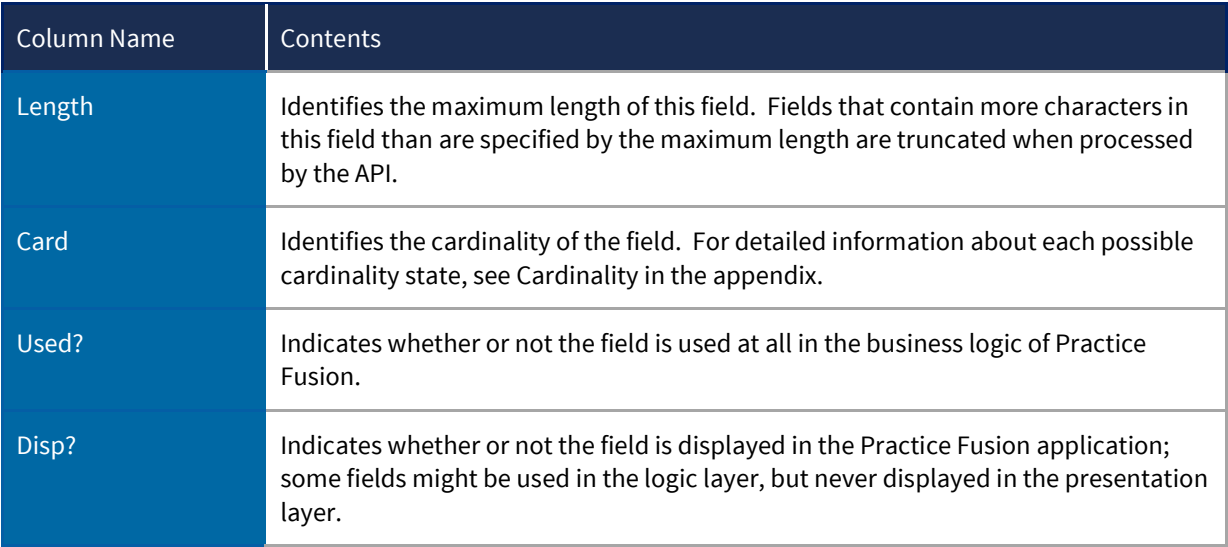

## <span id="page-8-0"></span>Message Header (MSH)

The MSH segment is the first segment in every HL7 message, and defines the message's source, purpose, destination, and certain syntax specifics such as the delimiters and character sets used in the message.

The MSH segment is required and may only appear once. Required fields are highlighted in gray.

MSH|^~\&||||accountidentifer|20120816122332-0800||ORU^R01|MessageID1234|P|2.3

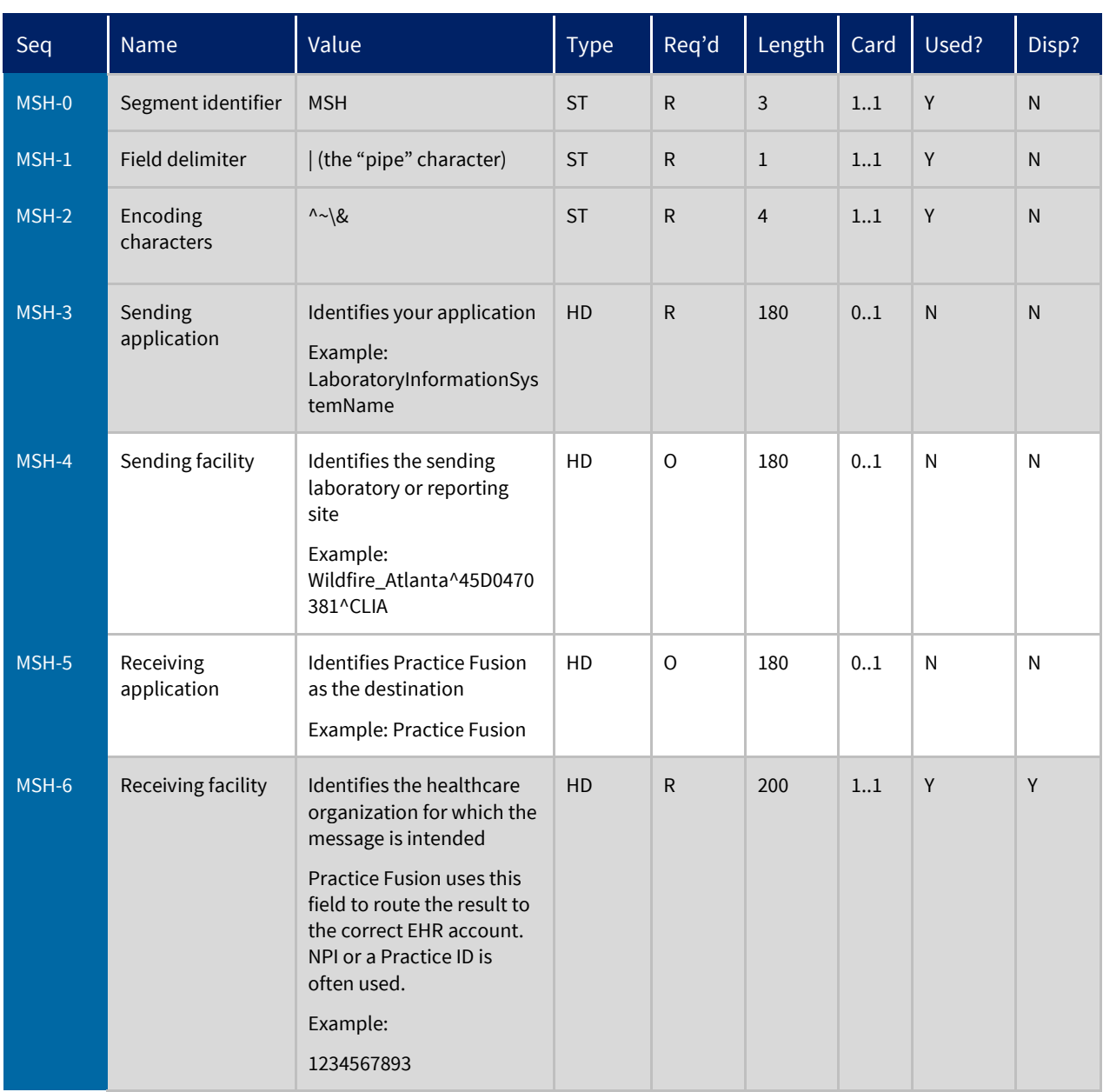

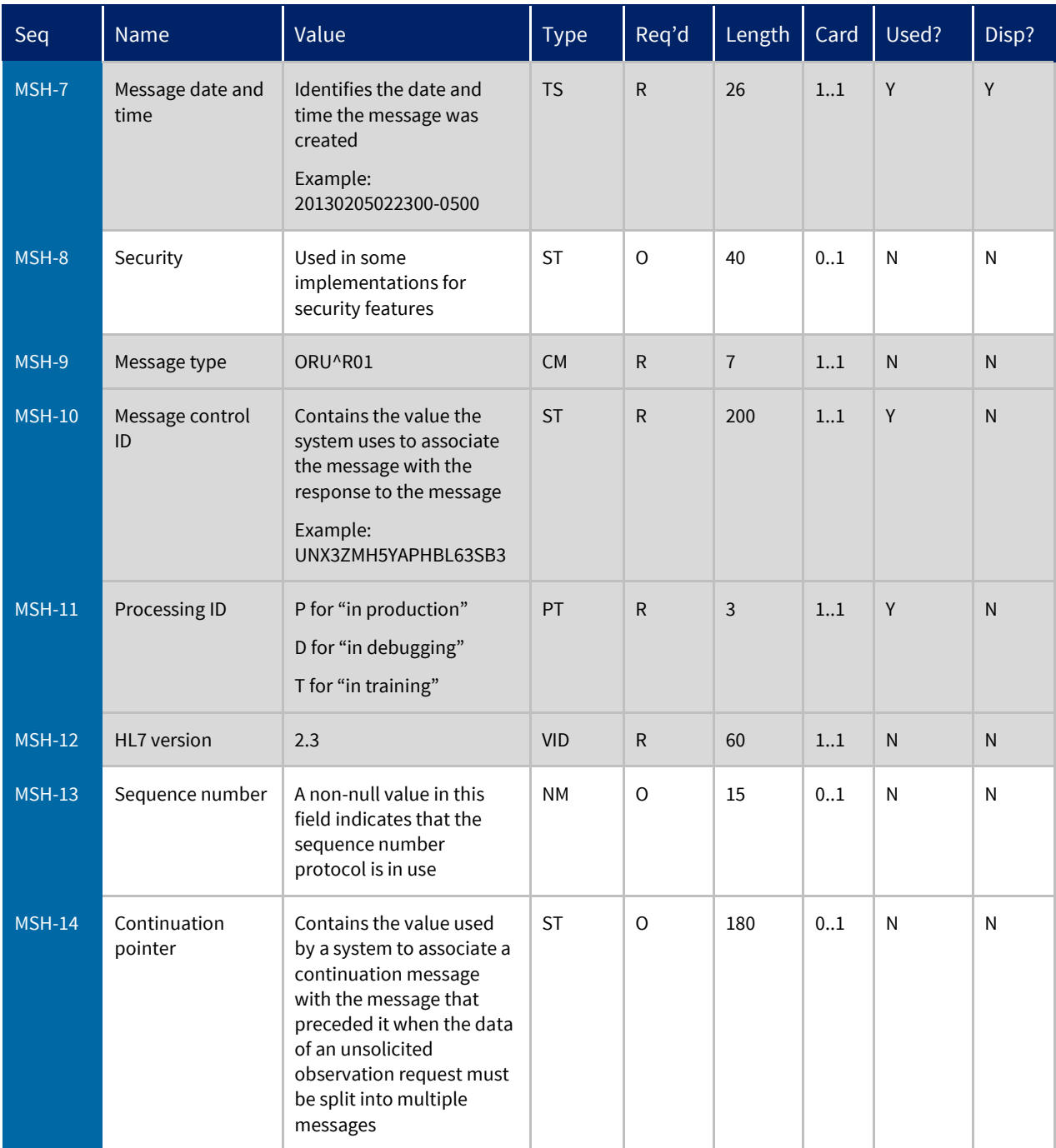

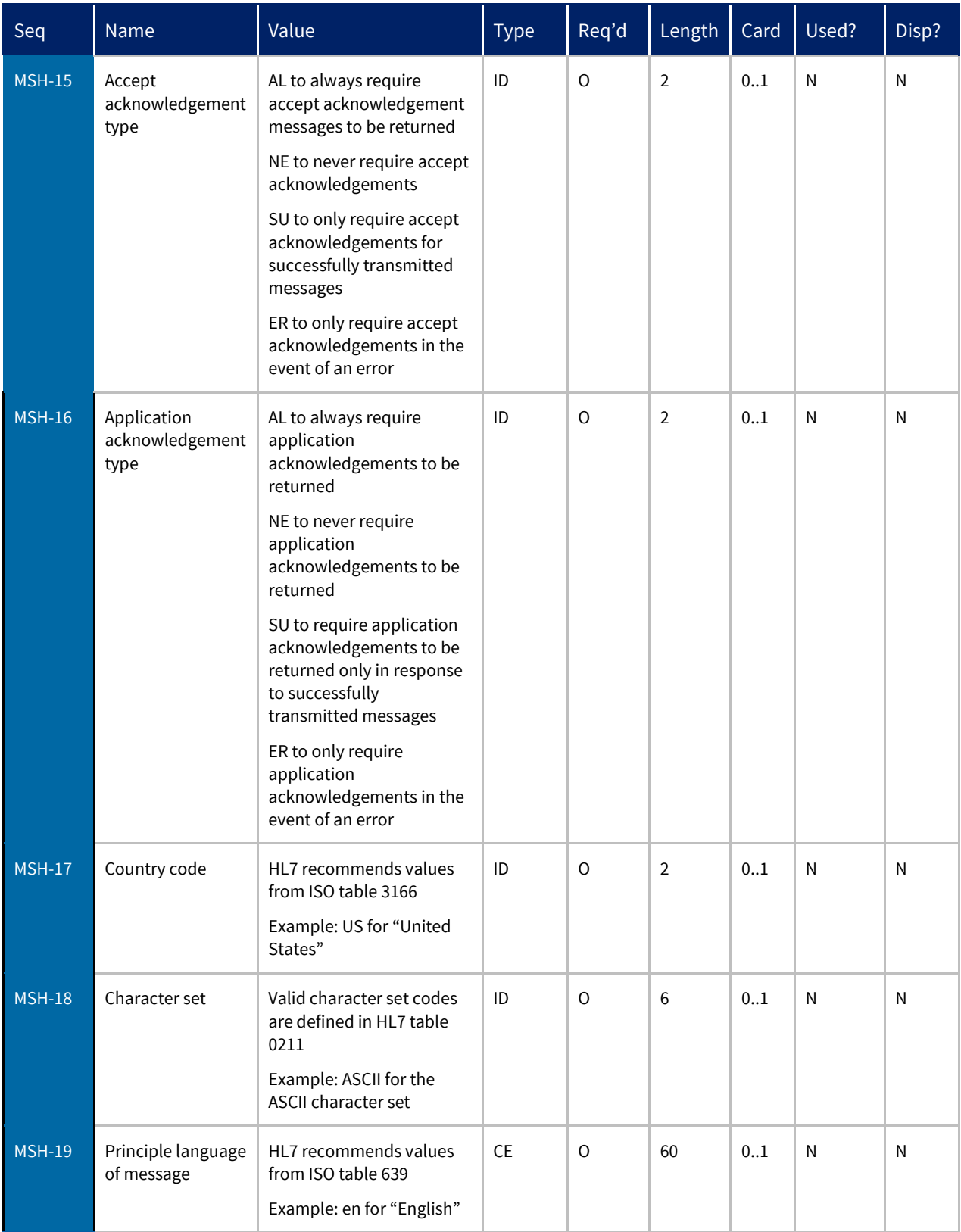

## <span id="page-11-0"></span>Patient Identification (PID)

The PID segment is used by all applications as the primary means of communicating patient identification information. This segment contains identifying and demographic information about the patient that is not likely to change frequently.

The PID segment is required and may only appear once. Practice Fusion does not use any information after the PID-13 field, so the PID segment definition has been truncated after this field. Required fields are highlighted in gray.

PID|||PF00001||Patient^James||19521230|M|||123 Any Court^Anytown^MD^12345||(777)123-4567||||||123-456-7890

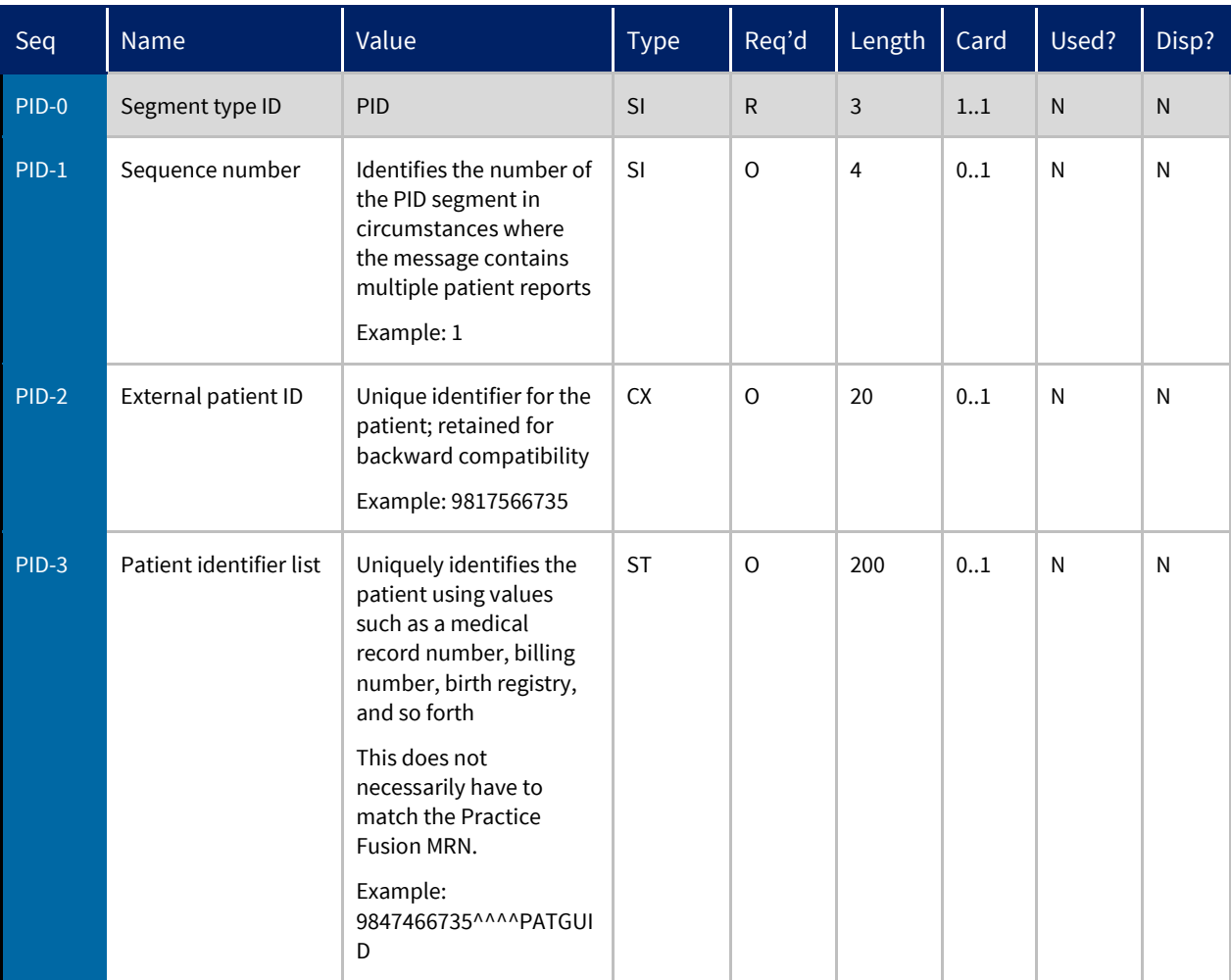

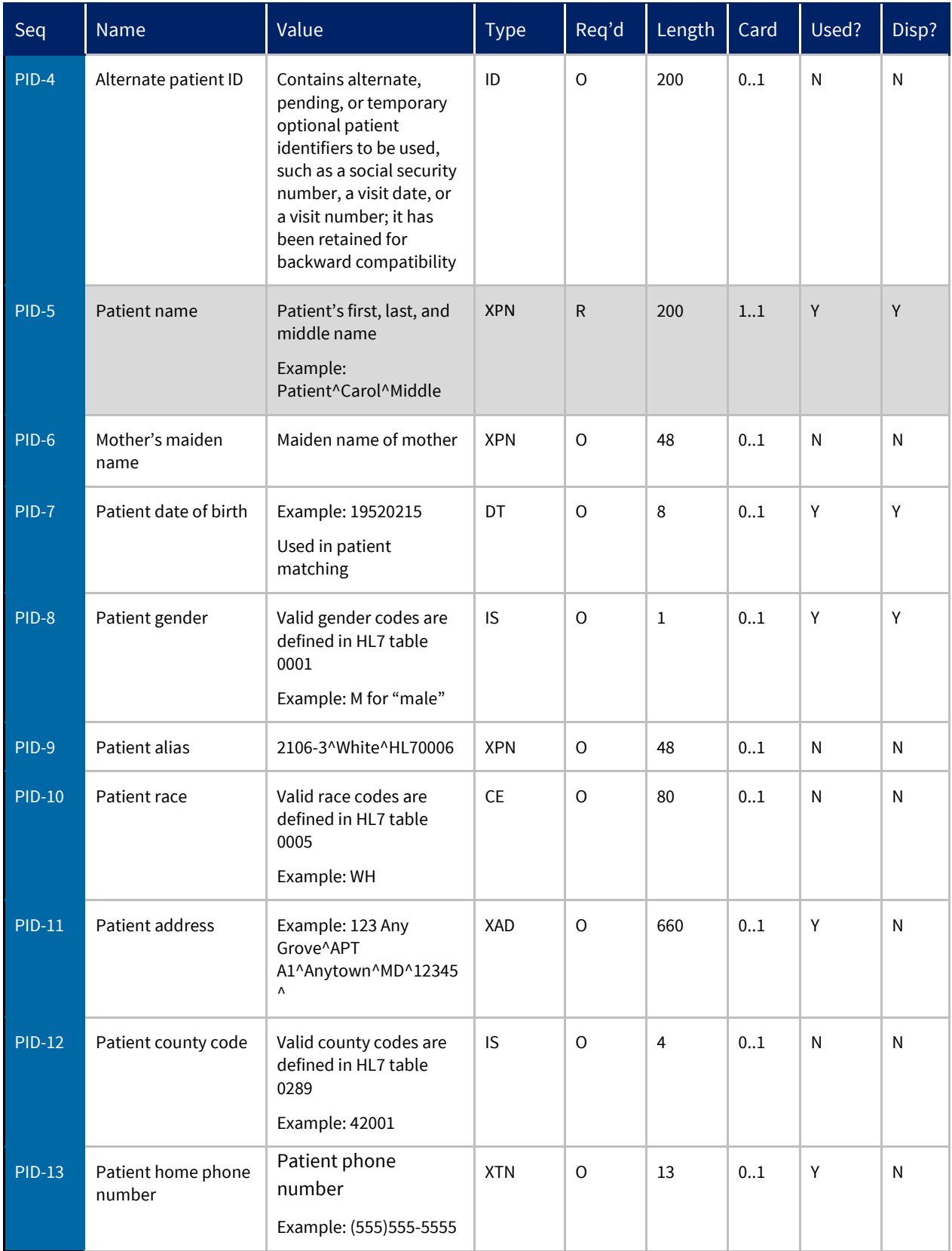

## <span id="page-13-0"></span>Patient Visit (PV1)

The PV1 segment contains information about a specific patient visit. This segment can be used to send multiple-visit statistic records to the same patient account or single-visit records to more than one account.

This segment is not required. If included, Practice Fusion only uses information from the PV1-7 field. The PV1 segment definition has been truncated after this field. Required fields are highlighted in gray.

#### PV1|1||||||12345678923^Provider^Stephanie

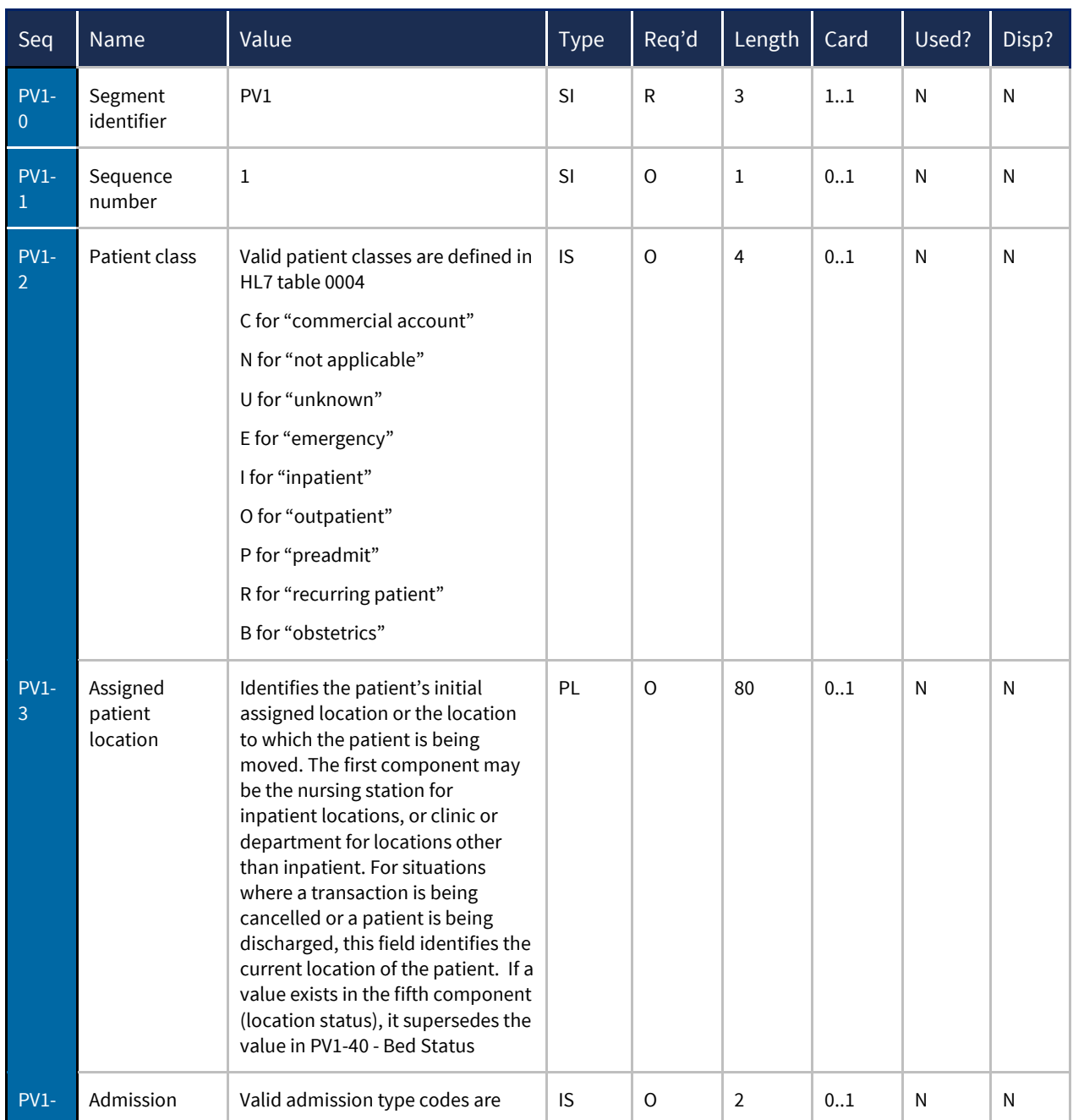

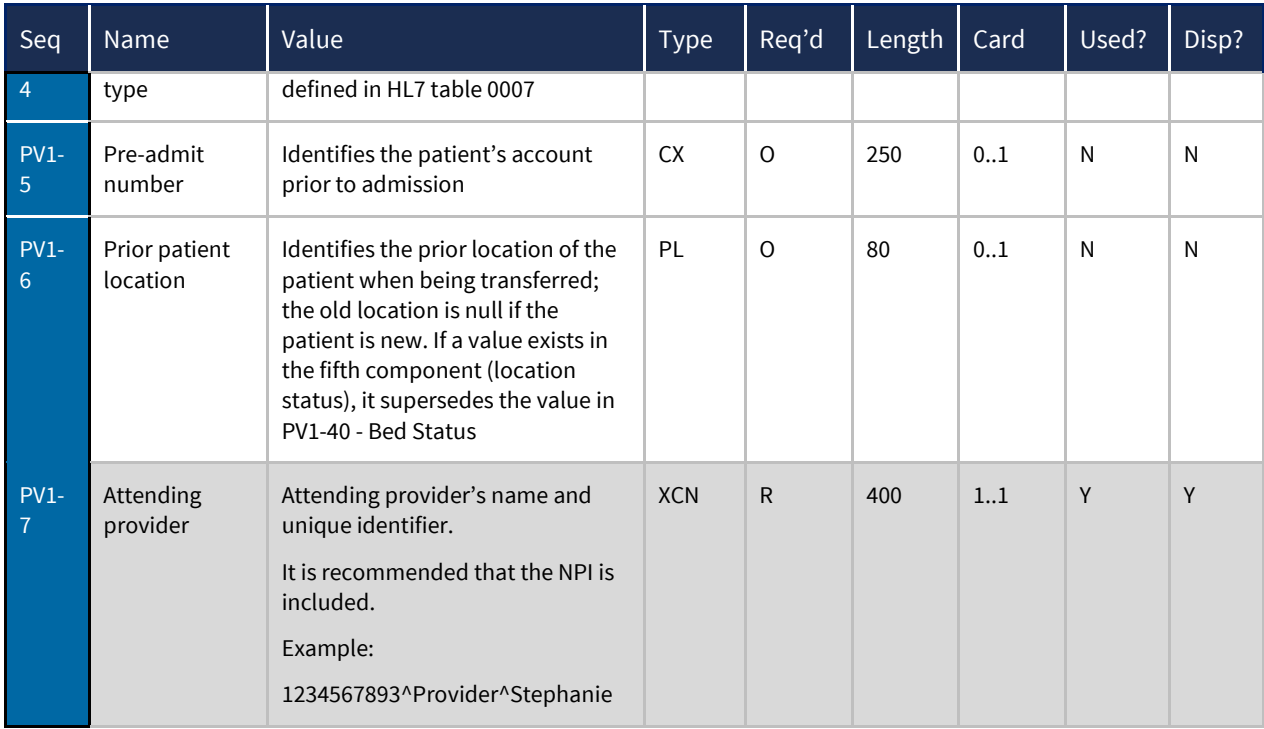

# <span id="page-15-0"></span>Order Common (ORC)

The optional ORC segment identifies basic information about the order for testing of the specimen. This segment includes identifiers of the order, who placed the order, when it was placed, what action to take regarding the order, and so forth.

The ORC segment is not required, but if it is present, the minimum information needed for the segment to be valid are the ORC-0, ORC-1, and ORC-6 fields. The ORC segment definition is truncated after the ORC-6 field. Required fields are highlighted in gray.

#### ORC|RE|20130103131405196||||F|

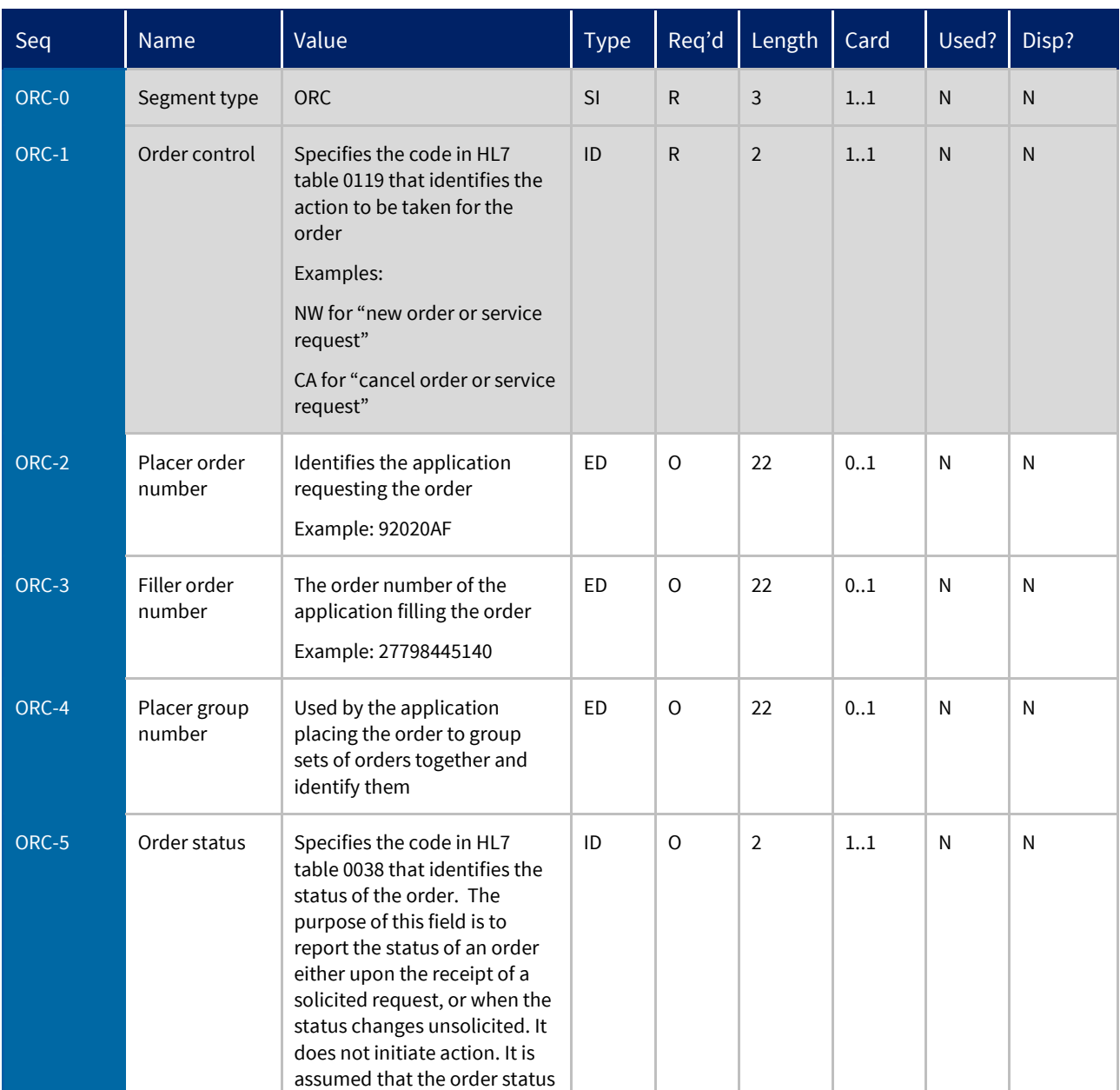

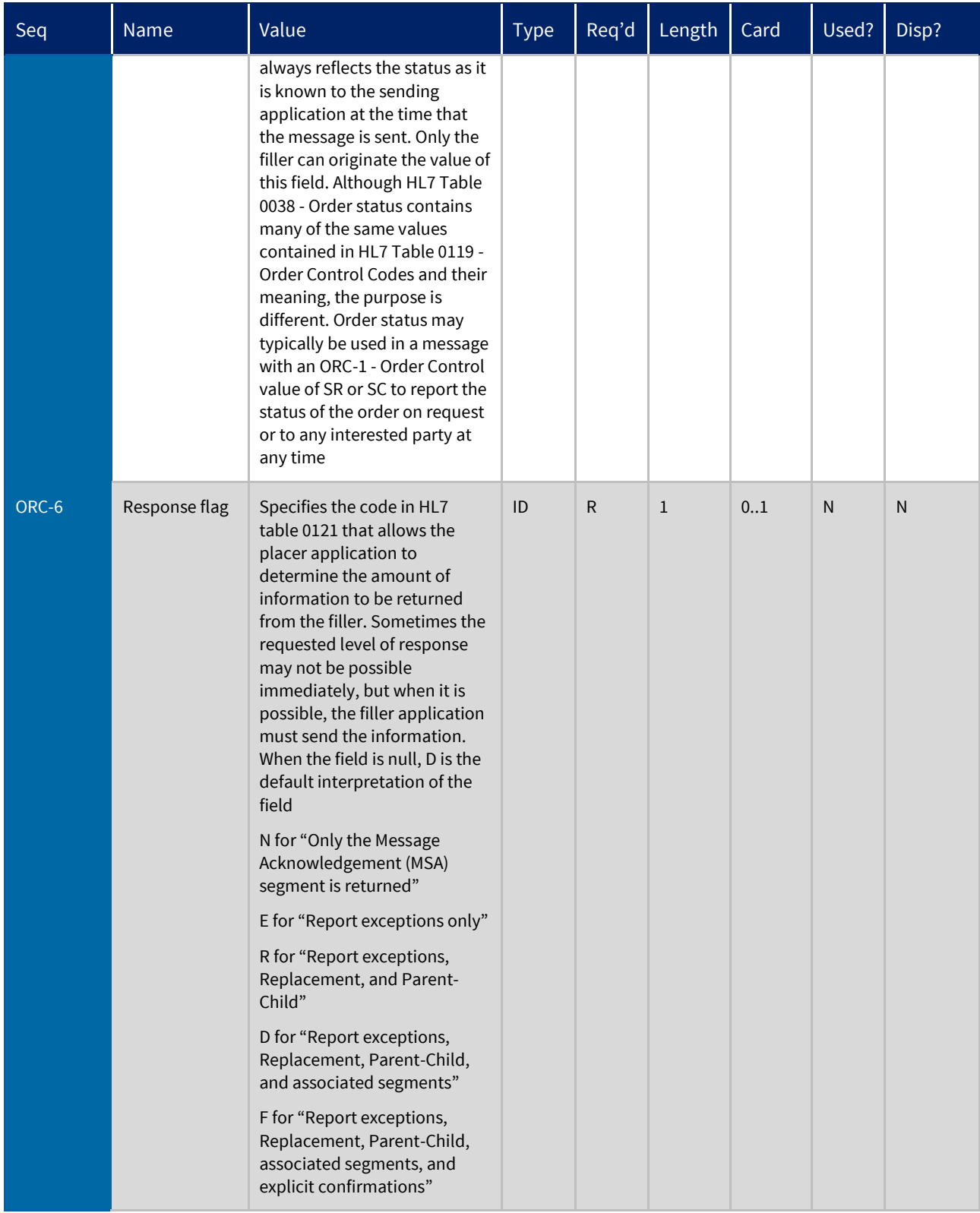

## <span id="page-17-0"></span>Observation Request (OBR)

The OBR segment is used to transmit information specific to an order for a diagnostic study or observation, physical exam, or assessment. It defines the attributes of a particular request for diagnostic services (for example laboratory or EKG) or clinical observations, (for example, vital signs or physical exam).

The OBR segment is required and may repeat. Practice Fusion does not use any information after OBR-25, so the OBR segment definition has been truncated after this field. Required fields are highlighted in gray.

OBR|1|Placer1234|Filler56789|TestID^TestName^IDSystem|||ObservationDate/Time||||| ||SpecimenReceivedDate/Time||OrderingProviderID^OrderingProviderLastName^Ordering ProviderFirstName||||||ResultReportedDate/Time|||ResultStatus(From HL7 table 0123)

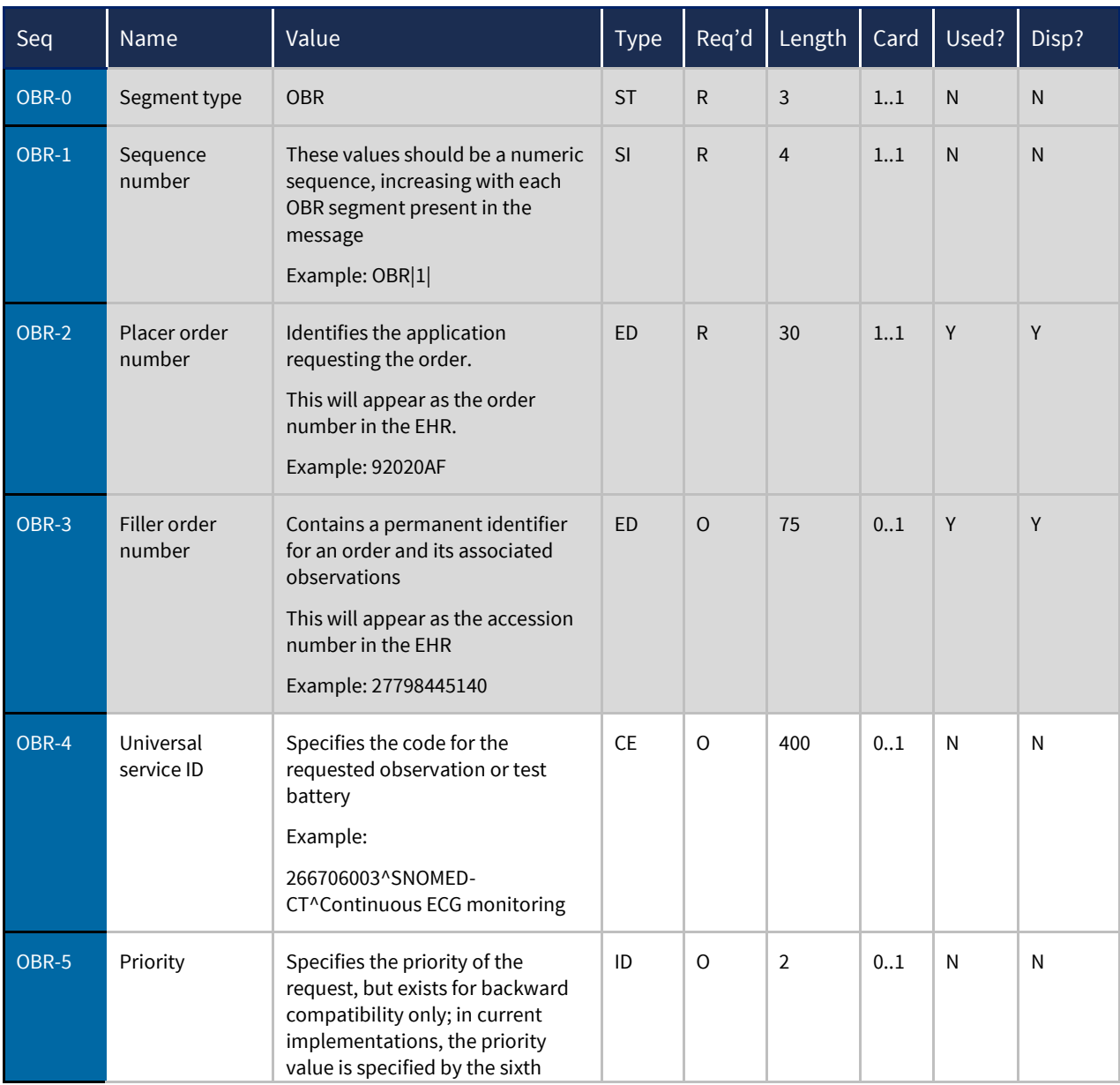

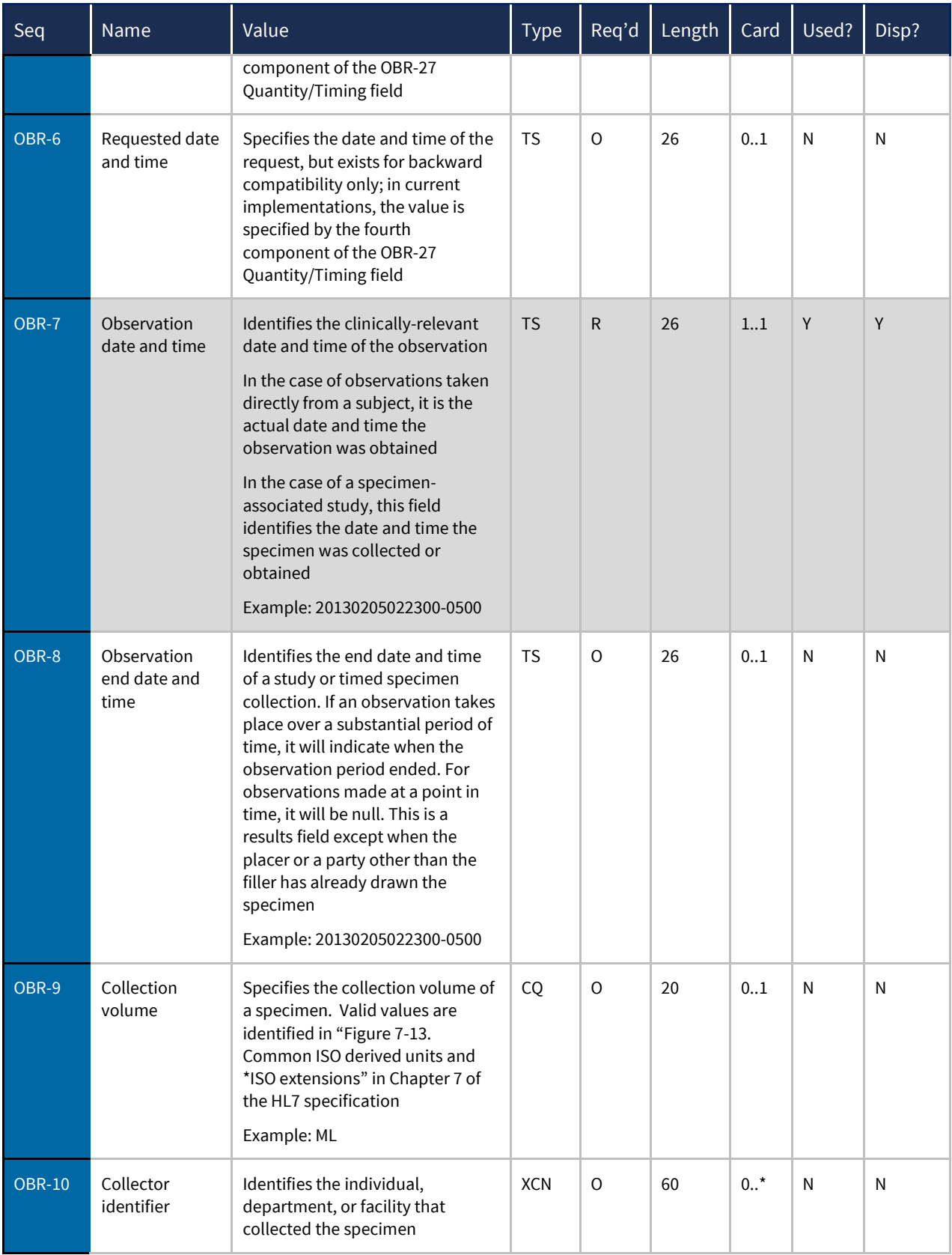

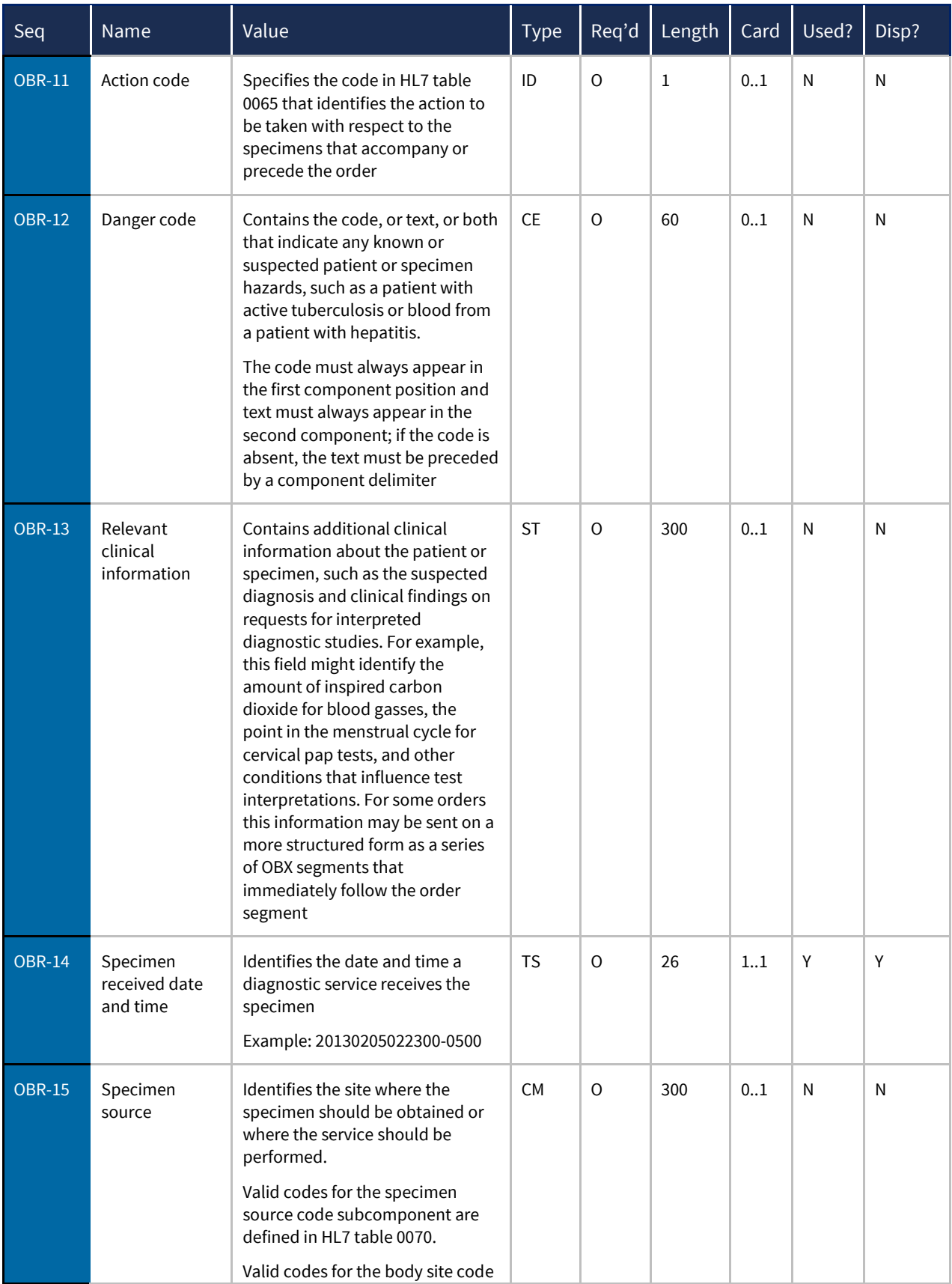

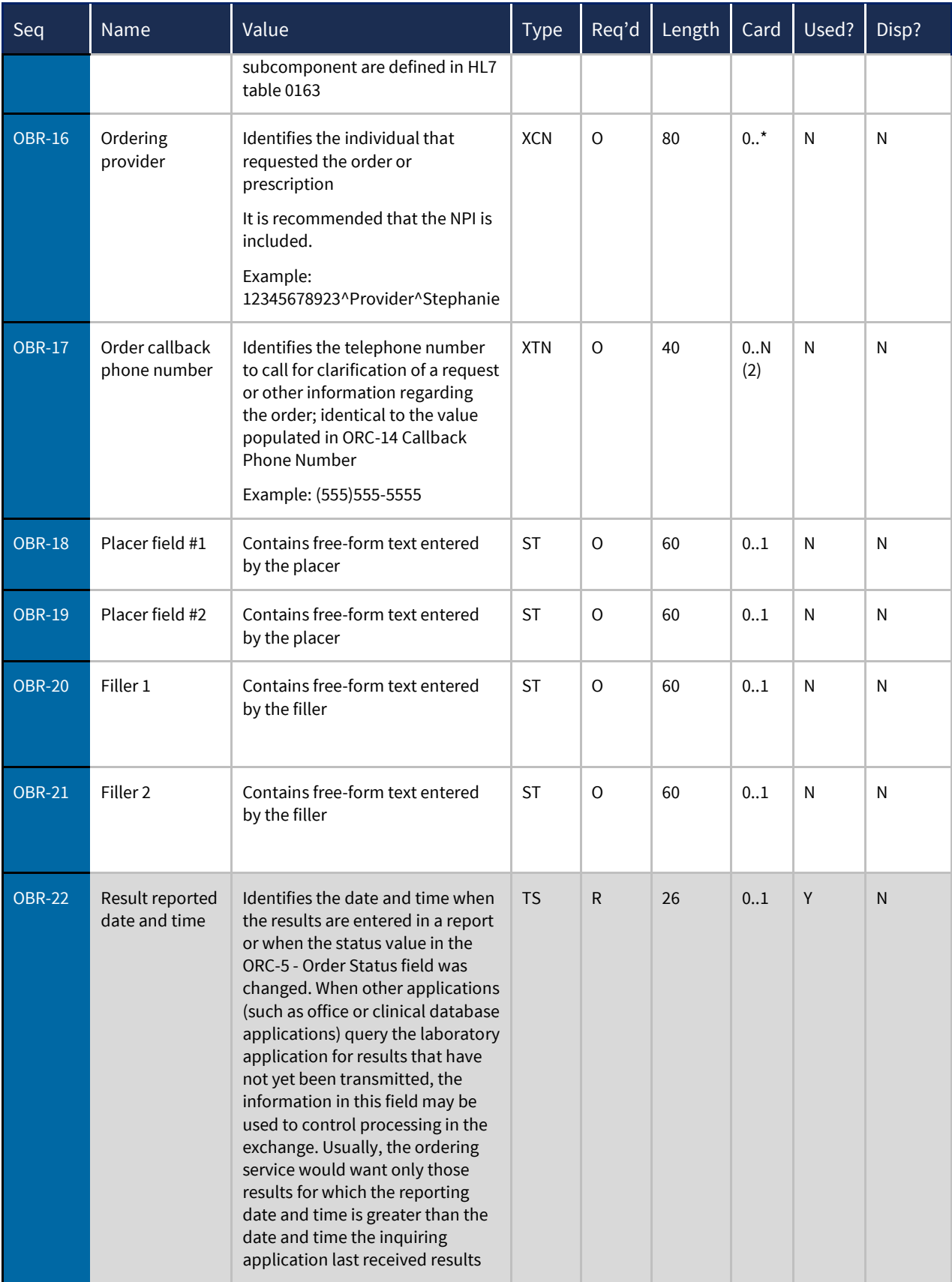

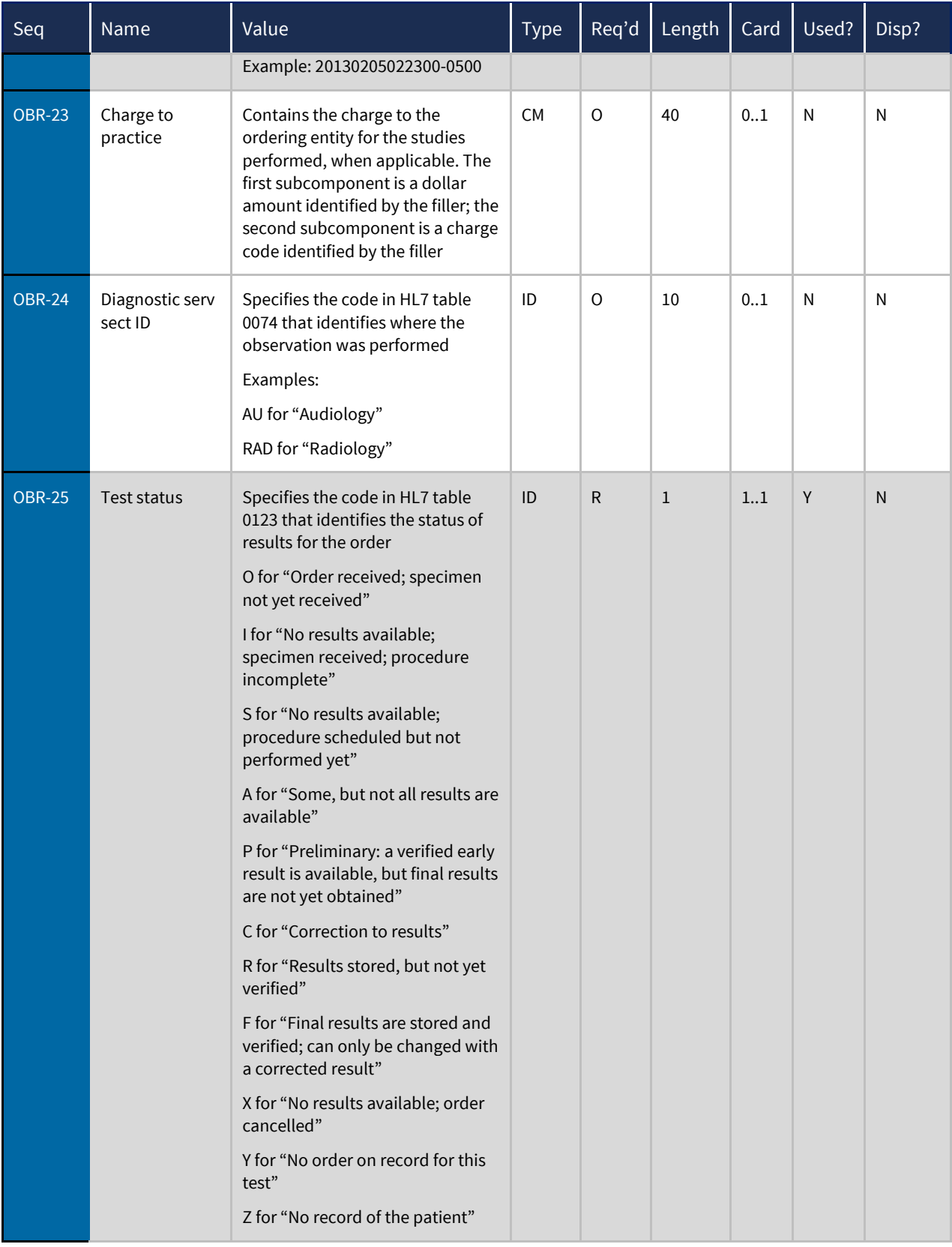

### <span id="page-22-0"></span>Observation Result (OBX)

The OBX segment is used to transmit a single observation or observation fragment. It represents the smallest indivisible unit of a report and is designed to carry information about observations in report messages.

The OBX segment is required and may repeat. Required fields are highlighted in gray.

OBX example with a lab site:

```
OBX|1|ST|Identifier^ObservationName^NameOfCodingSystem||5.5|mEq/L|2.5-
5.3|H|||Status|||20120816122332-0800|LP^Lab Partners^123 
SomeDrive^AnyTown^CA^95835^MedicalDirector^(555)555-1212
```
#### OBX example without a lab site:

```
OBX|1|TX|Identifier^ObservationName^NameOfCodingSystem||5.5|mEq/L|2.5-
5.3|H|||Status|||20120816122332-0800
```
#### OBX example with a PDF Attachment:

```
OBX|1|ED|PDF^PDF||^AP^^Base64^[base64 encoded PDF strain]||||||F|
```
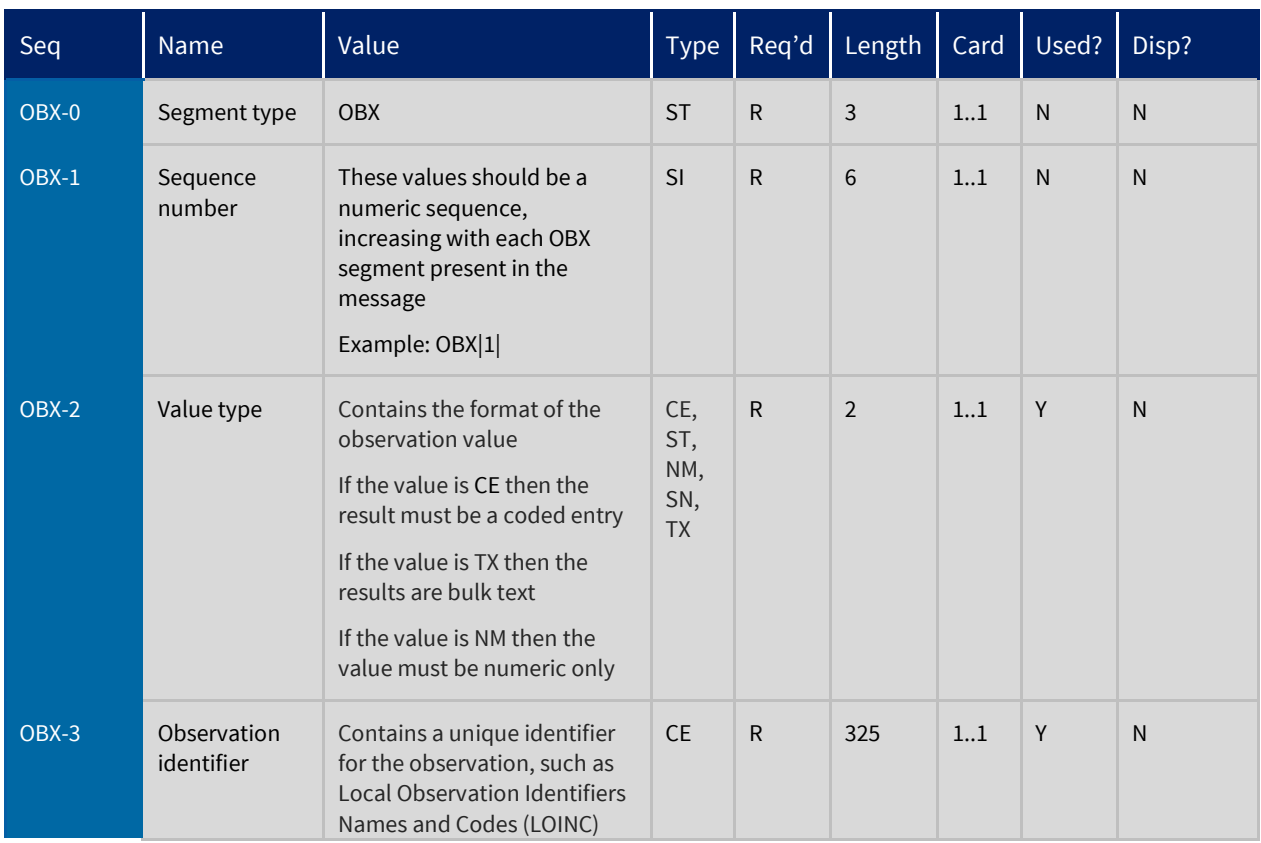

| Seq   | Name                              | Value                                                                                                    | <b>Type</b> | Req'd        | Length         | Card       | Used?        | Disp?     |
|-------|-----------------------------------|----------------------------------------------------------------------------------------------------|-------------|--------------|----------------|------------|--------------|-----------|
|       |                                   | values                                                                                                    |             |              |                |            |              |           |
| OBX-4 | Observation<br>sub-id             | Contains a unique identifier<br>for each OBX segment with<br>the same value in the OBX-3<br>Observation Identifier field in<br>a single Observation Request                                                                                                    | <b>ST</b>   | $\mathsf O$  | 20             | 0.1        | $\mathsf{N}$ | ${\sf N}$ |
| OBX-5 | Observation<br>value              | Contains the value observed<br>by the producer<br>If the value in the OBX-2<br>Value Type field is ED, then<br>this field should contain the<br>value OBX5.5; otherwise, this<br>field should contain the value<br>OBX-5.1                                                         | $\mathbf 1$ | $\mathbf{O}$ | 8000           | 1.1        | Υ            | Y         |
| OBX-6 | Result units of<br>measurement    | Specifies the ISO value of the<br>units for the measurement                                                                                                    | <b>CE</b>   | $\mathsf O$  | 50             | 0.1        | Υ            | Y         |
| OBX-7 | Result unit<br>reference<br>range | Specifies lower limits, upper<br>limits, or both for result<br>values<br>Examples:<br>$>10$<br>< 15<br>$3.5 - 4.5$                                                                                                    | <b>ST</b>   | $\mathsf{O}$ | 50             | 01         | Y            | Y         |
| OBX-8 | Abnormal flags                    | Specifies the code in HL7<br>table 0078 that identifies the<br>normalcy status of the result<br>L for "below normal low"<br>LL for "alert low"<br><for "panic="" low"<br="">H for "above normal high"<br/>HH for "alert high"<br/>&gt; for "panic high"<br/>A for "abnormal"</for> | IS          | $\mathsf O$  | $\overline{2}$ | 0.N<br>(5) | Υ            | Υ         |

l <sup>1</sup>Although NM is a valid type, observations which are usually reported as numbers will sometimes have the string (ST) data type because non-numeric characters are often reported as part of the result, e.g., >300 to indicate the result was off-scale for the instrument. In the example, ">300", ">" is a symbol and the digits are considered a numeric value. However, this usage of the ST type should be discouraged since the SN (structured numeric) data type now accommodates such reporting and, in addition, permits the receiving system to interpret the magnitude. All HL7 data types are valid, and are included in Table 0125 except CM, CQ, SI, and ID.

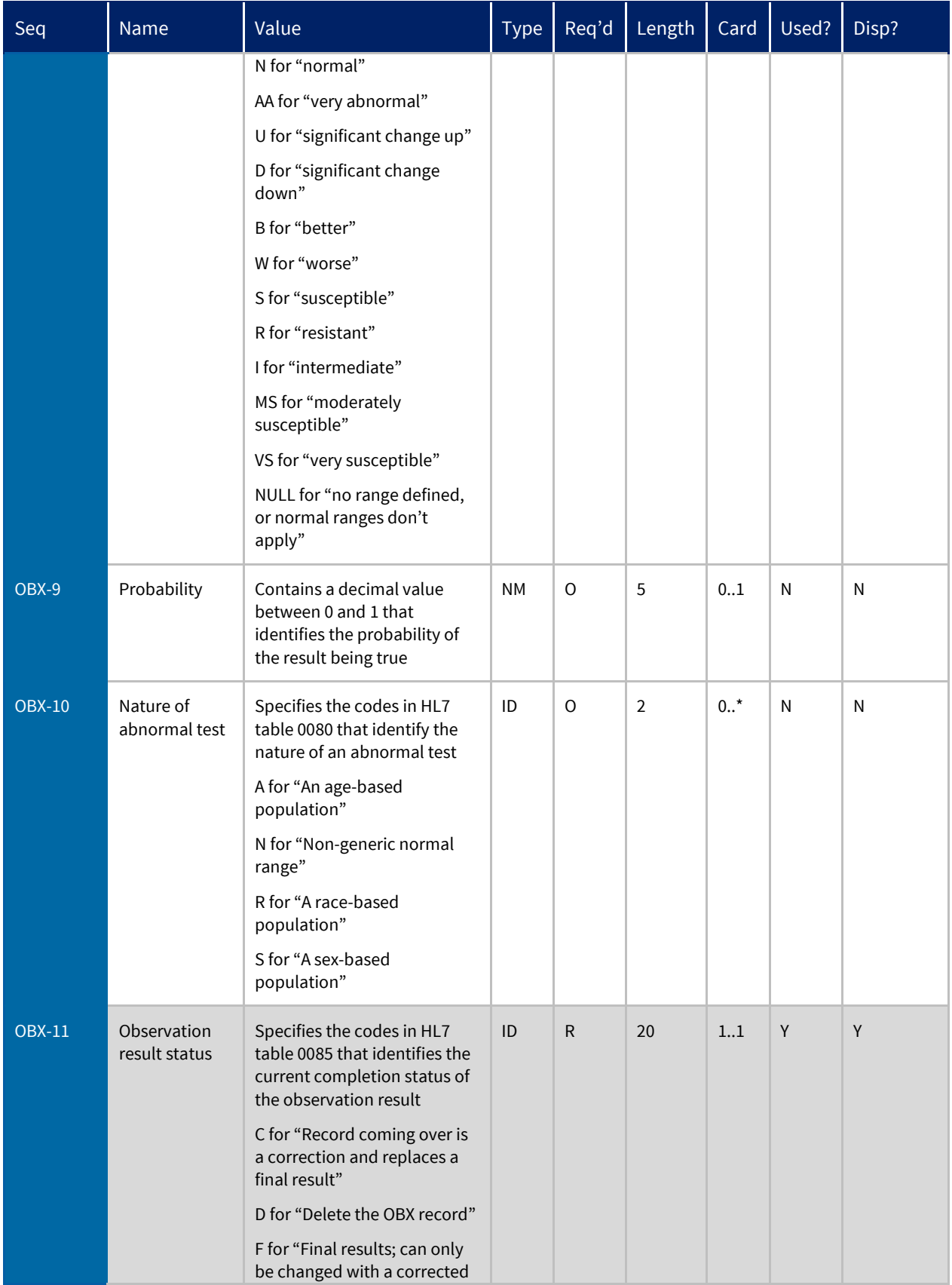

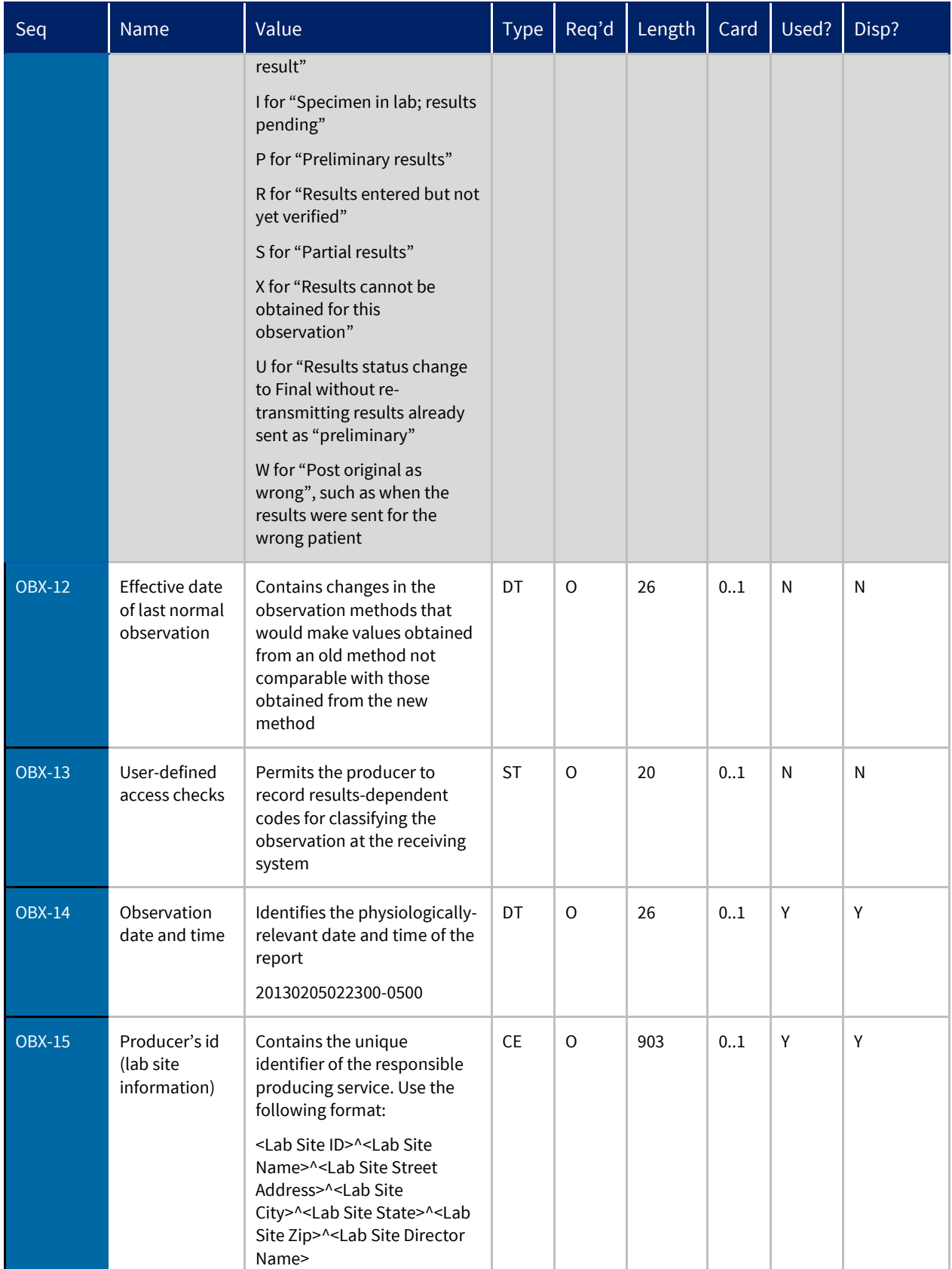

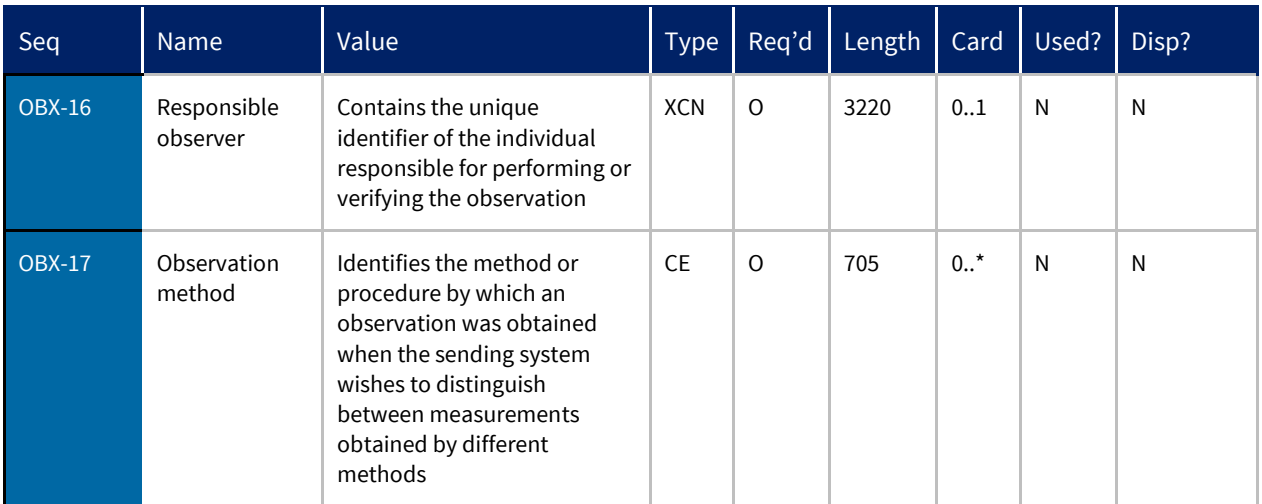

## <span id="page-27-0"></span>Note (NTE)

The NTE segment contains notes and comments, and can be attached to the PID, ORC, OBR, and OBX segments. The NTE segment is optional and may repeat. Required fields are highlighted in gray.

NTE|1|TX|EPITHELIAL CELL ABNORMALITY: SQUAMOUS CELLS

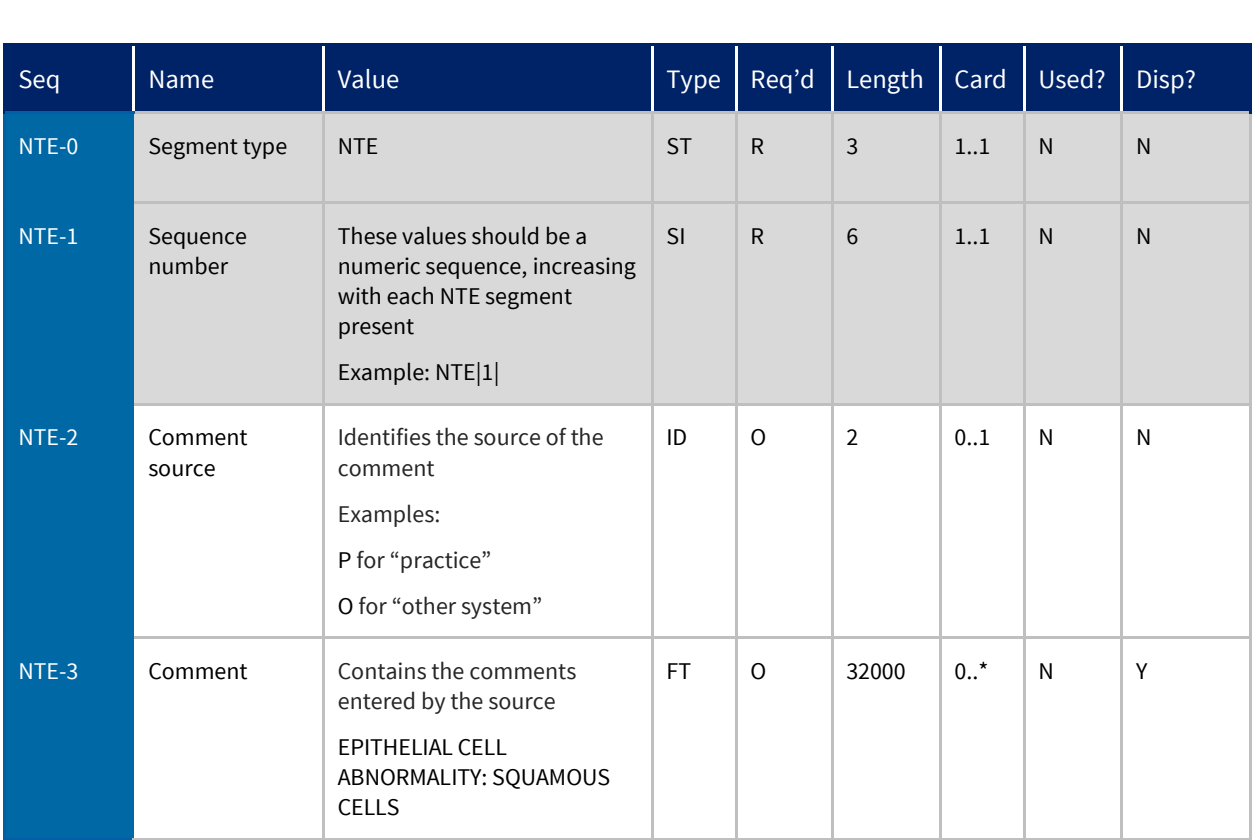

## <span id="page-28-0"></span>File Trailer Segment (FTS)

Currently only one message per file is supported, so the FTS segment is optional and does not affect the processing of the message whether present or not.

The FTS segment is optional and may appear only once. Required fields are highlighted in gray.

```
FTS|1|End of File
Seq | Name | Value | Name | Type | Req'd | Length | Card | Used? | Disp?
FTS-0 Segment type FTS ST ST 0 3 0.1 N N
NMO0..1 N N
FTS-2 File trailer
     comment
             End of File ST O 32000 0..1 N N
```
# <span id="page-29-0"></span>Practice Fusion SOAP-Based Services

There are two services you can make SOAP-based calls to in order to submit 2.3 ORU\_R01 messages to Practice Fusion for processing:

- 1. [Practice Fusion Security Service](#page-29-1)
- 2. Practice Fusion LabConnect Service

### <span id="page-29-1"></span>1. Practice Fusion Security Service

The Practice Fusion Security Service is the first service you should invoke, providing the username and password assigned to your lab by the Practice Fusion team during the onboarding process. The service returns a security token you will then use when invoking the LabConnect service, as well as a status value about the invocation. The token is cached and can be used for two hours before having to re-authenticate.

#### **a) Making a Request of the Security Service**

To make an authentication request of the Security Service, issue a SOAP request based on the Security WSDL below:

- Test Security WSDL: <https://partner.practicefusion.com/PFAPI/security.asmx?WSDL>
- Production Security WSDL: https://resultapi.practicefusion.com/PFAPI/security.xml

More detailed information about the request can be found below.

#### **i. Request Object Structures**

The following sections detail the Login request objects for SOAP versions 1.1 and 1.2. Populate the necessary attributes with the appropriate values in the SOAP request.

#### **Login Object Variables**

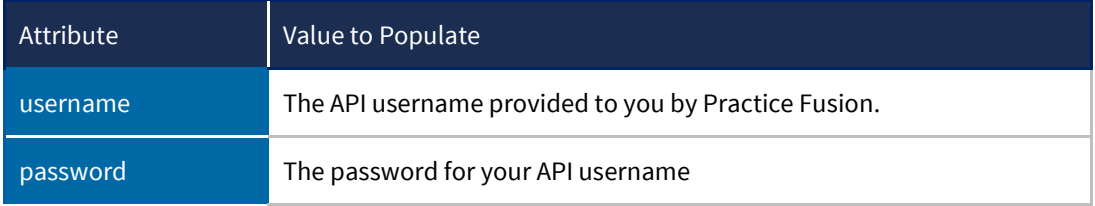

#### **ii. Sample SOAP Request Envelope**

```
<soapenv:Envelope 
xmlns:soapenv="http://schemas.xmlsoap.org/soap/envelope/" 
xmlns:sec="http://pfapi.practicefusion.com/2010/01/28/security">
    <soapenv:Header/>
    <soapenv:Body>
       <sec:Login>
          <!--Optional:-->
          <sec:username>usernamestring</sec:username>
          <!--Optional:-->
```

```
 <sec:password>passwordstring</sec:password>
```
</sec:Login>

</soapenv:Body>

</soapenv:Envelope>

#### **b) Receiving a Response from the Security Service**

PracticeFusion returns a LoginResponse object in response to your request, returning information such as your security token or information about any errors.

#### **i. Response Object Structures**

The following sections detail the LoginResponse objects for SOAP versions 1.1 and 1.2.

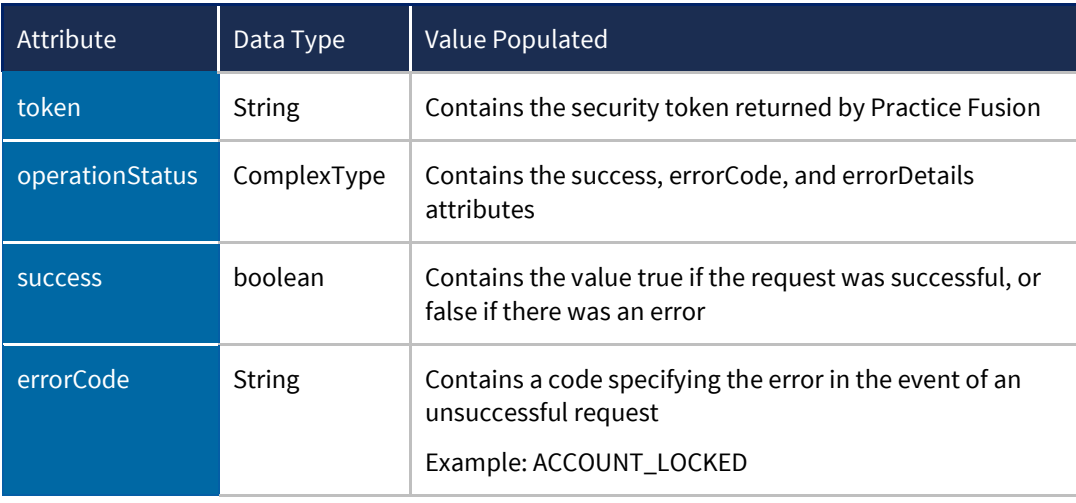

#### **LoginResponse Object Attributes**

#### **ii. Sample SOAP Response Envelope**

<soap:Envelope xmlns:soap="http://www.w3.org/2003/05/soap-envelope" xmlns:xsi="http://www.w3.org/2001/XMLSchema-instance" xmlns:xsd="http://www.w3.org/2001/XMLSchema">

<soap:Body>

```
 <LoginResponse
```
xmlns="http://pfapi.practicefusion.com/2010/01/28/security">

```
 <LoginResult>
```
<token>alphanumericstring</token>

</LoginResult>

<operationStatus>

<success>boolean</success>

```
 </operationStatus>
```
</LoginResponse>

```
 </soap:Body>
```
</soap:Envelope>

### <span id="page-31-0"></span>2. Practice Fusion LabConnect Service

After you have successfully invoked the Practice Fusion Security Service and received a token, you can invoke the Practice Fusion LabConnect Service to send your ORU\_R01 message.

#### **a) Making a Request of the LabConnect Service**

To send an HL7 result message, issue a SOAP request based on the Security WSDL below:

- Test LabConnect WSDL: <https://partner.practicefusion.com/PFAPI/LabConnect.asmx?WSDL>
- Production Lab Connect WSDL[: https://resultapi.practicefusion.com/PFAPI/LabConnect.xml](https://resultapi.practicefusion.com/PFAPI/LabConnect.xml)

#### **i. Request Object Structures**

The following sections detail the ProcessLabResult request objects for SOAP versions 1.1 and 1.2.

#### **ProcessLabResult Object Variables**

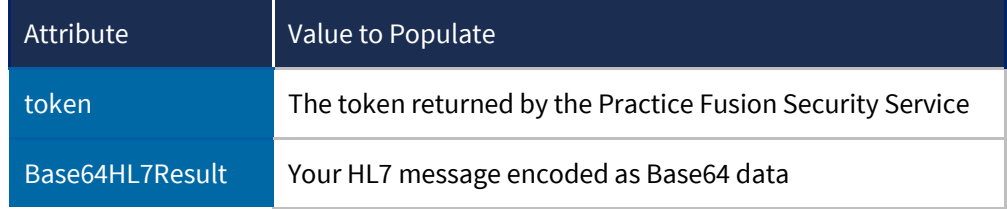

#### **ii. Sample SOAP Request Envelope**

```
<soapenv:Envelope 
xmlns:soapenv="http://schemas.xmlsoap.org/soap/envelope/" 
xmlns:lab="http://pfapi.practicefusion.com/2012/02/01/labconnect">
    <soapenv:Header/>
    <soapenv:Body>
       <lab:ProcessLabResult>
          <!--Optional:-->
          <lab:token>alphanumericstring</lab:token>
          <!--Optional:-->
```
<lab:Base64HL7Result>base64encodedHL7result</lab:Base64HL7Result>

#### </lab:ProcessLabResult>

- </soapenv:Body>
- </soapenv:Envelope>

#### **a) Receiving a Response from the LabConnect Service**

PracticeFusion returns a ProcessLabResultResponse object in response to your request, returning information about the success or failure of the processing.

#### **i. Response Object Structures**

The following sections detail the ProcessLabResultResponse objects for SOAP versions 1.1 and 1.2.

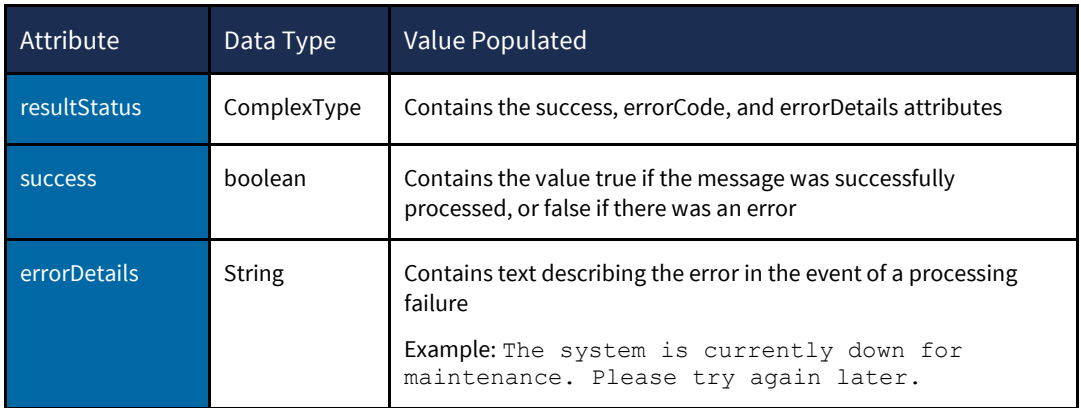

**ProcessLabResultResponse Object Attributes**

#### **ii. Sample SOAP Successful Response Envelope**

The response below indicates the message was successfully processed and delivered to the practice's EHR.

```
<soap:Envelope xmlns:soap="http://schemas.xmlsoap.org/soap/envelope/" 
xmlns:xsi="http://www.w3.org/2001/XMLSchema-instance" 
xmlns:xsd="http://www.w3.org/2001/XMLSchema">
```
<soap:Body>

```
 <ProcessLabResultResponse 
xmlns="http://pfapi.practicefusion.com/2012/02/01/labconnect">
```

```
 <resultStatus>
```
<success>true</success>

<errorCode>0000</errorCode>

```
 </resultStatus>
```
</ProcessLabResultResponse>

</soap:Body>

</soap:Envelope>

#### **iii. Sample SOAP Errored Response Envelope**

In the example response below, the HL7 message did not contain the MSH-6 value of an existing account ID associated with the lab.

<soap:Envelope xmlns:soap="http://schemas.xmlsoap.org/soap/envelope/" xmlns:xsi="http://www.w3.org/2001/XMLSchema-instance" xmlns:xsd="http://www.w3.org/2001/XMLSchema">

<soap:Body>

 <ProcessLabResultResponse xmlns="http://pfapi.practicefusion.com/2012/02/01/labconnect">

<resultStatus>

<success>false</success>

 <errorDetails>UnknownKeyIdentifier: Can't determine practice based on account number;</errorDetails>

</resultStatus>

</ProcessLabResultResponse>

</soap:Body>

</soap:Envelope>

# <span id="page-34-0"></span>Practice Fusion RESTful Services

Practice Fusion also exposes a Representational State Transfer (REST) service that can process HL7 data.

### <span id="page-34-1"></span>1. Practice Fusion LabConnectHTTPService

The Practice Fusion LabConnectHTTPService is a RESTful endpoint you can invoke to process HL7 messages. Make an HTTP POST to the following URLs:

- Test URL[: https://partner.practicefusion.com/PFAPI/LabConnectHttpService.svc/processlabresult](https://partner.practicefusion.com/PFAPI/LabConnectHttpService.svc/processlabresult)
- Production URL[: https://resultapi.practicefusion.com/PFAPI/LabConnectHttpService.svc/processlabresult](https://resultapi.practicefusion.com/PFAPI/LabConnectHttpService.svc/processlabresult)

The call must include headers containing the username and password provided by Practice Fusion according to the Basic Authentication protocol as defined in RFC 2617. Concatenate the API credentials as "username:password" and convert the string into a base64 encoded string. The Authorization header should be in the following format—

#### Basic base64encodedstring

The lab result data should be sent as raw HL7, not base64 encoded as with the Practice Fusion SOAP services. Se[e Sample REST Request](#page-34-2) for an example call.

#### <span id="page-34-2"></span>**a. Sample REST Request** Method: POST

Content-Type: plain/text

Authorization: Basic Y3JlZGVudGlhbHM6Y3JlZGVudGlhbHM=

MSH|^~\&||||accountID|20090826163020||ORU^R01|MessageControlID|P|2.3

PID|||MRN||LastName^FirstName^MI

OBR|1|Placer1234|Filler56789|TestID^TestName^IDSystem|||ObservationDate /Time|||||||SpecimenReceivedDate/Time||OrderingProviderID^OrderingProvi derLastName^OrderingProviderFirstName||||||ResultReportedDate/Time|||Re sultStatus(From HL7 table 0123)

OBX|1|DataType|ObservationID^ObservationName^IDSystem||ResultValue||||| |Status(From HL7table 0085)

#### **b. Sample REST Response**

```
<data contentType="plain/text" 
contentLength="121"><![CDATA[MSH|^~\&|Site|accountID|SendingApp|Sending
Site|20160613131041.7844-0700||ACK|2b4273fe-937d-4c64-8739-
f293f98fbc1c|T|2.3
MSA|AA
]]></data>
```
# <span id="page-35-0"></span>Appendix

This section details the values that appear in the "Req'd", "Card", and "Type" columns in the detailed segment definition tables.

### <span id="page-35-1"></span>Requiredness

This section defines the values that appear in the "Req'd" of the detailed segment definitions, which specify whether the segment is required, optional, or required based on certain conditions.

<span id="page-35-4"></span>R

The segment is required.

<span id="page-35-7"></span>O

The segment is optional, and may be omitted.

C

The segment might be required depending on conditions related to the trigger event or the value of other fields.

### <span id="page-35-2"></span>**Cardinality**

This section defines the cardinality values displayed in the "Card" column of the detailed segment definitions, which specify the logic behind how a segment may repeat or not.

<span id="page-35-6"></span> $0.1$ 

The segment may be omitted and can occur only once.

<span id="page-35-5"></span>1..1

The segment must occur only once.

<span id="page-35-8"></span> $0.0$ 

The segment may be omitted or may repeat an unlimited number of times.

 $1_{...}^*$ 

The segment must appear at least once, and may repeat an unlimited number of times.

<span id="page-35-9"></span>0..N

<span id="page-35-3"></span>The segment may be omitted or may repeat a specific number of times.

## Data Types

This section defines the data types displayed in the "Type" column of the detailed segment definitions.

<span id="page-36-1"></span>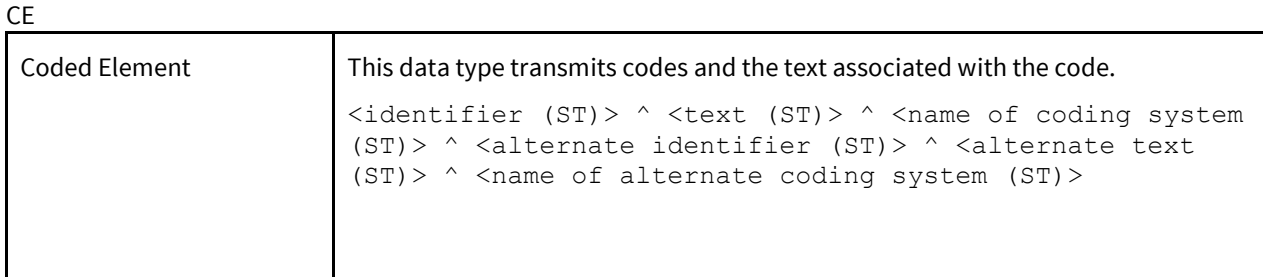

<span id="page-36-0"></span>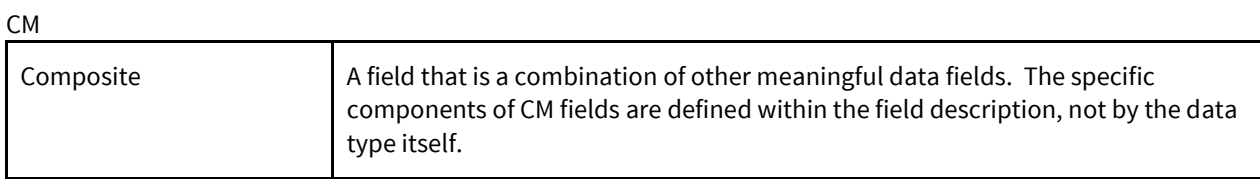

<span id="page-36-5"></span>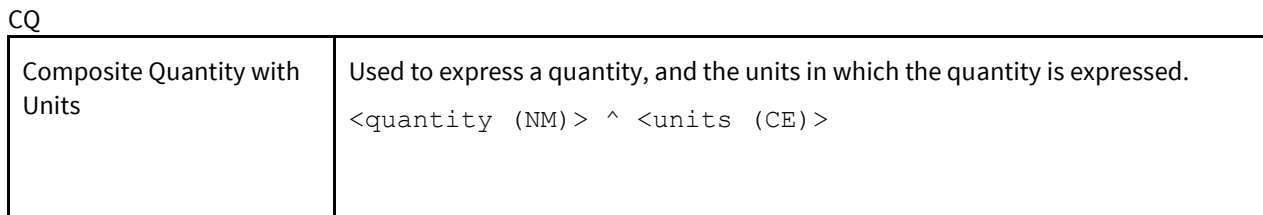

<span id="page-36-2"></span>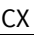

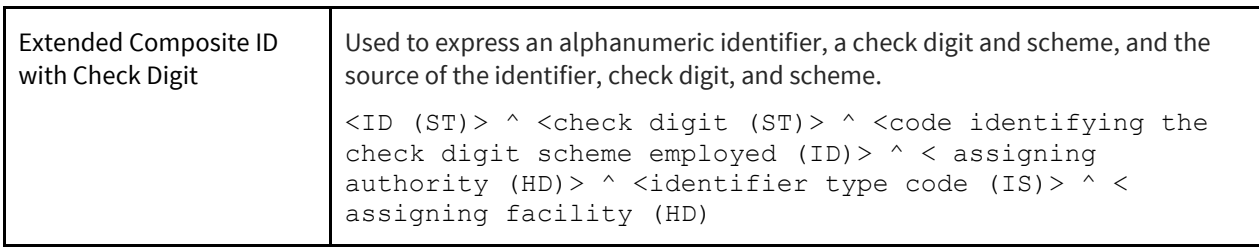

DLN

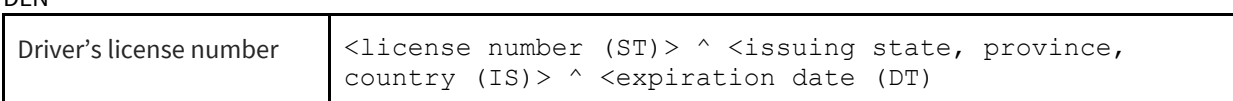

<span id="page-36-3"></span>DT

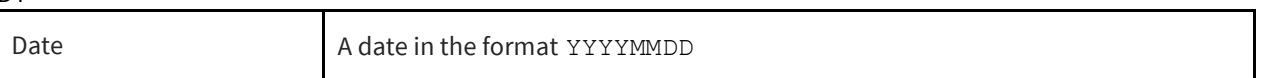

<span id="page-36-4"></span>ED

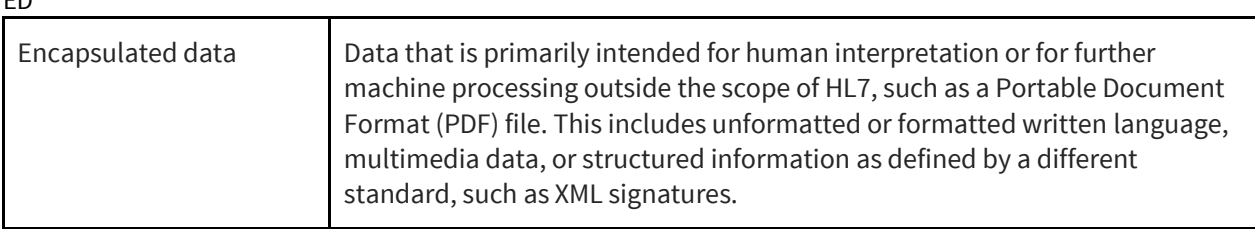

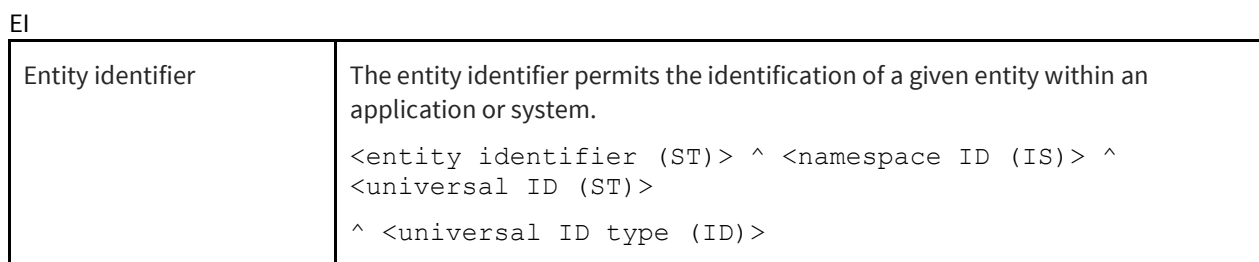

<span id="page-37-4"></span>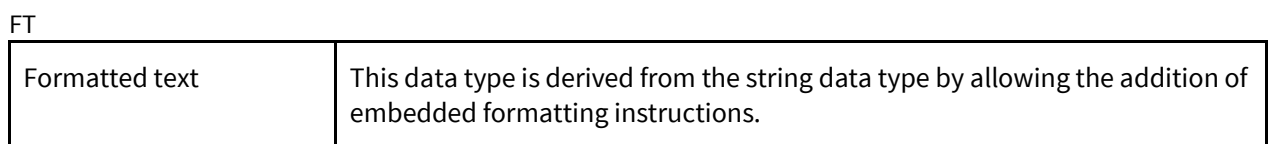

#### <span id="page-37-0"></span>HD

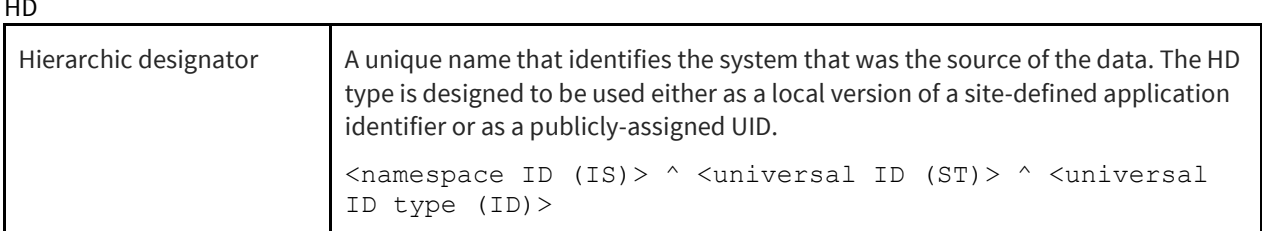

<span id="page-37-2"></span>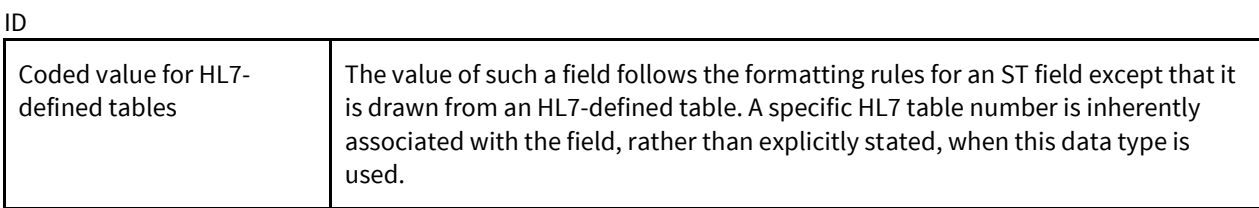

<span id="page-37-3"></span>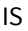

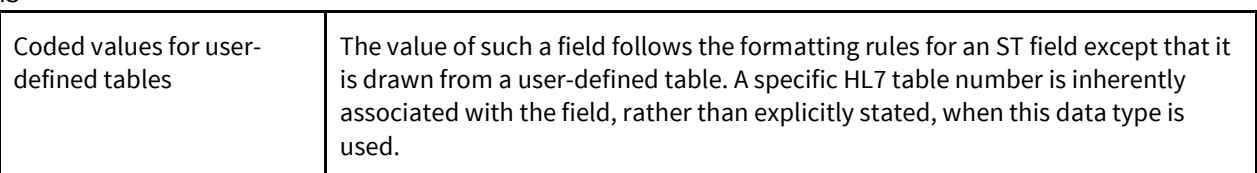

<span id="page-37-1"></span>NM

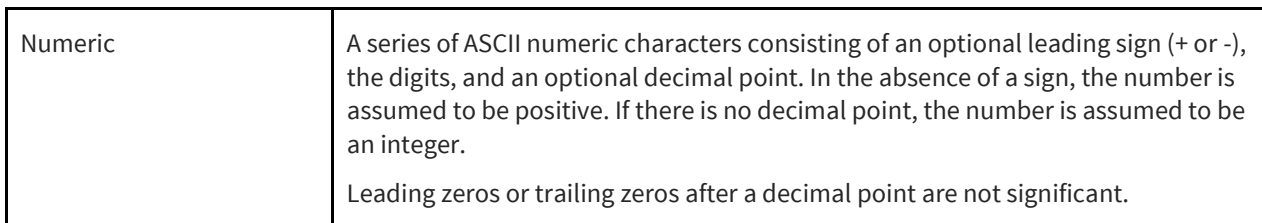

PL

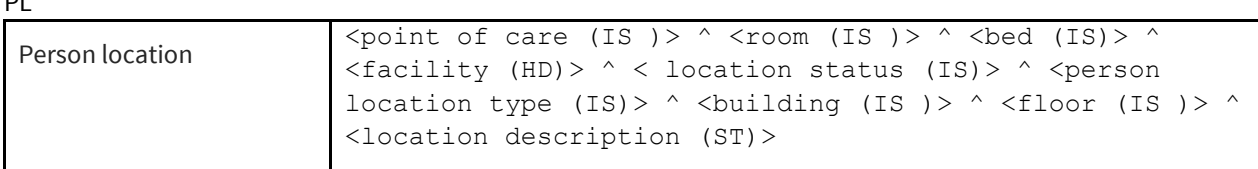

<span id="page-38-2"></span>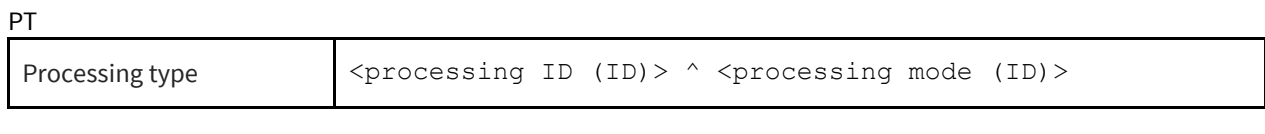

### <span id="page-38-3"></span> $\overline{S}$

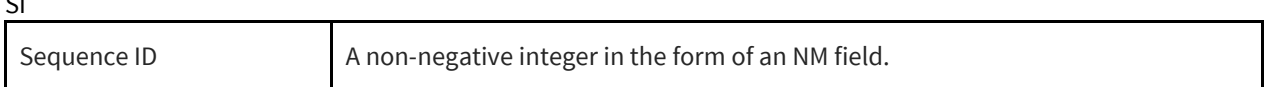

#### SN

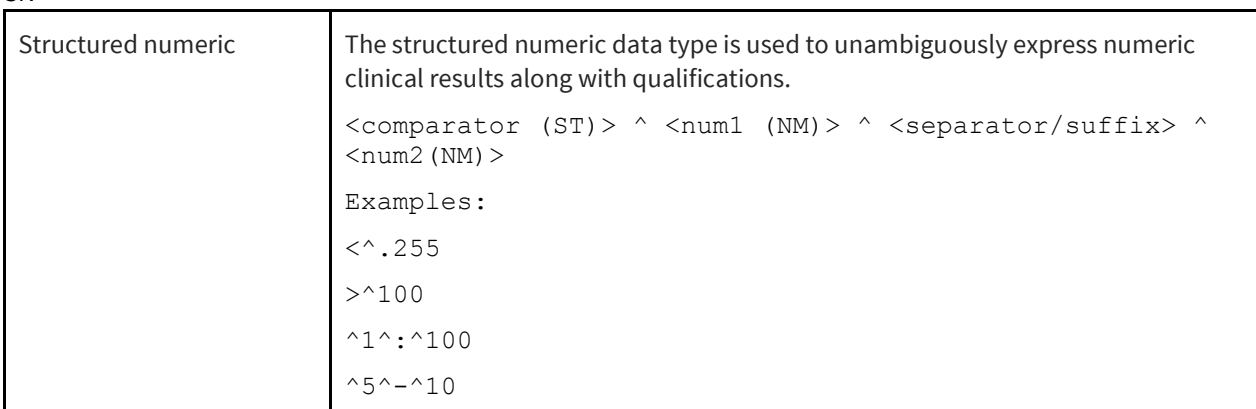

#### <span id="page-38-0"></span> $\epsilon$

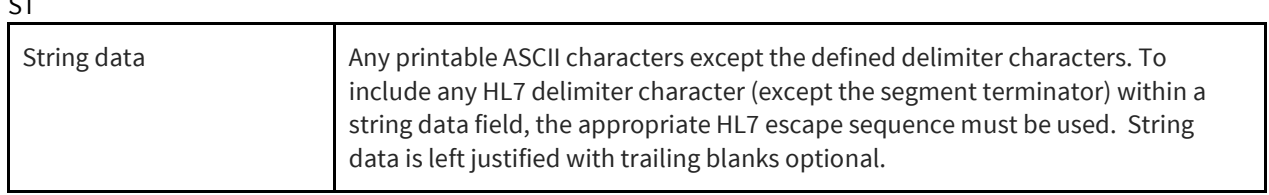

#### TM

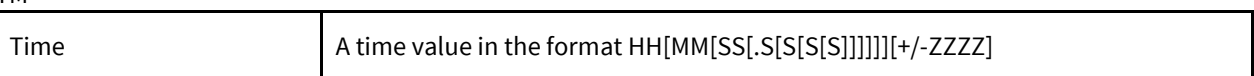

<span id="page-38-1"></span>TS

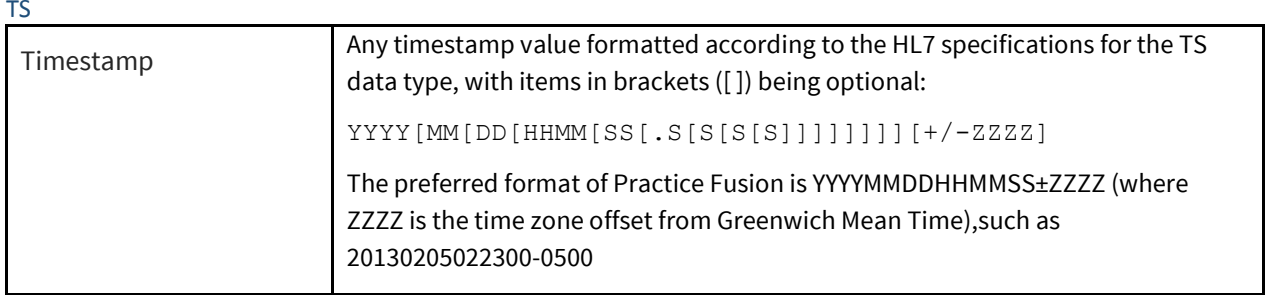

<span id="page-38-4"></span>TX

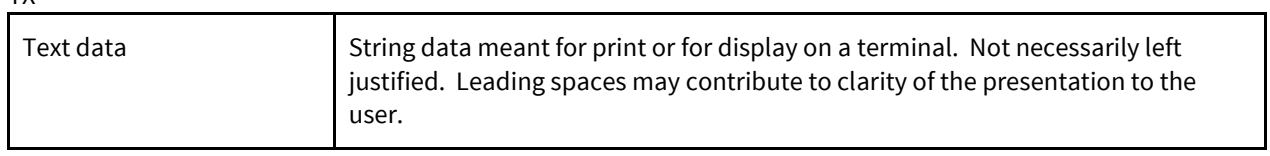

#### <span id="page-39-0"></span>VID

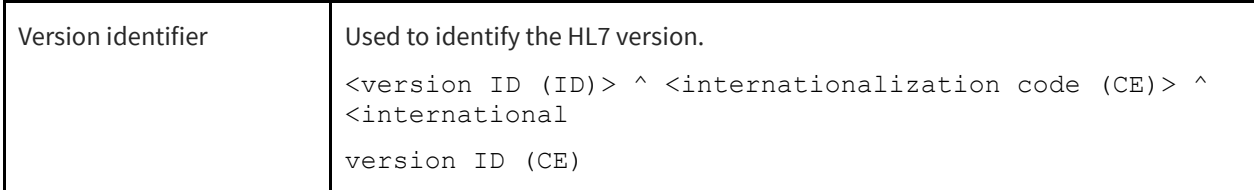

#### <span id="page-39-2"></span>XAD

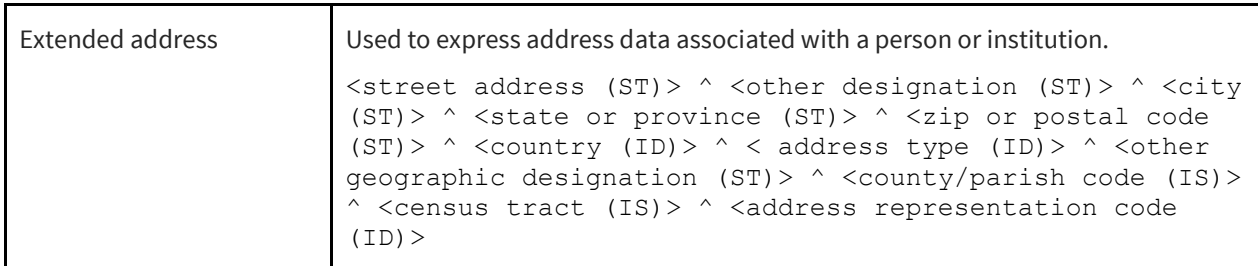

#### <span id="page-39-3"></span>XCN

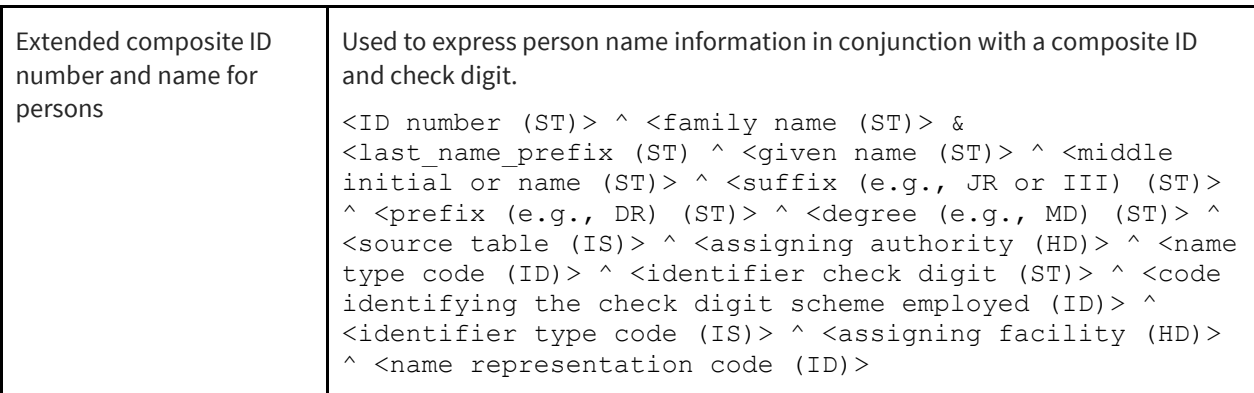

#### XON

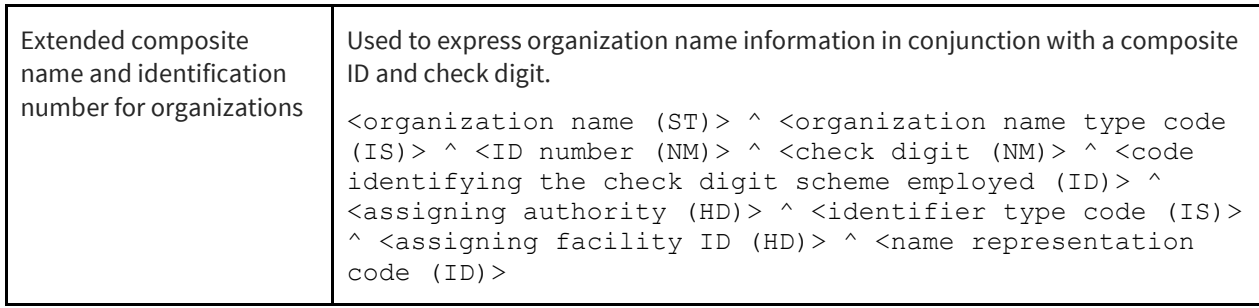

<span id="page-39-1"></span>XPN

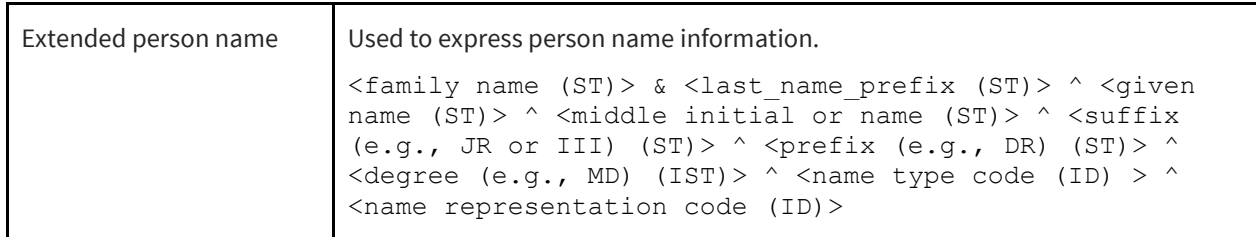

<span id="page-40-1"></span>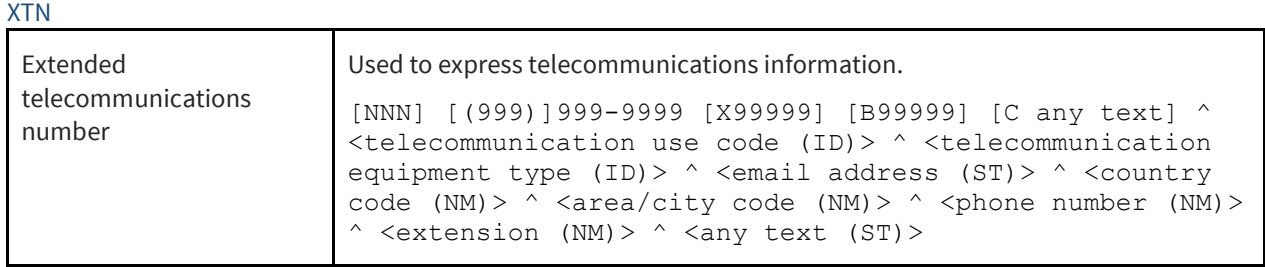

# <span id="page-40-0"></span>Version History

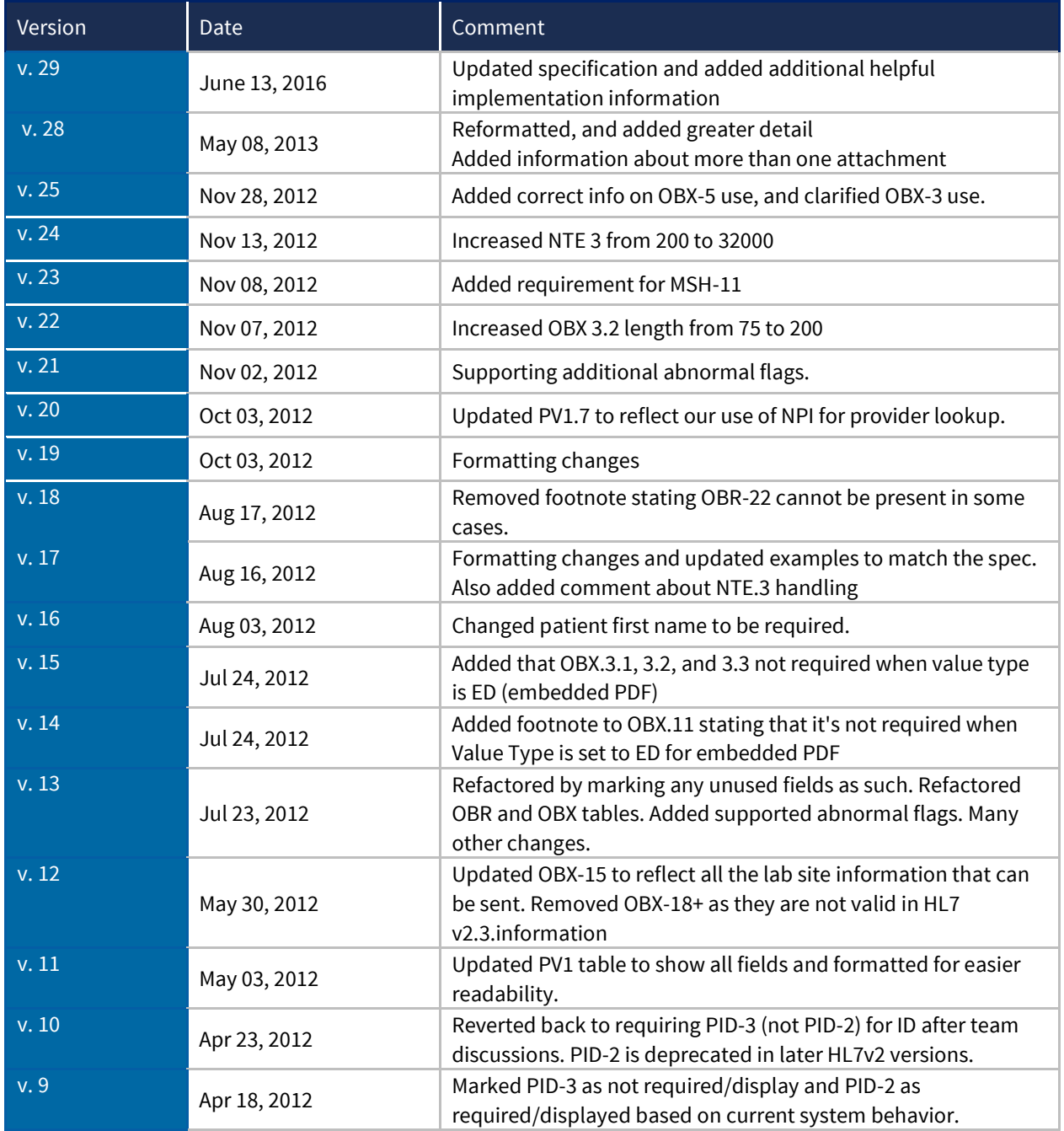

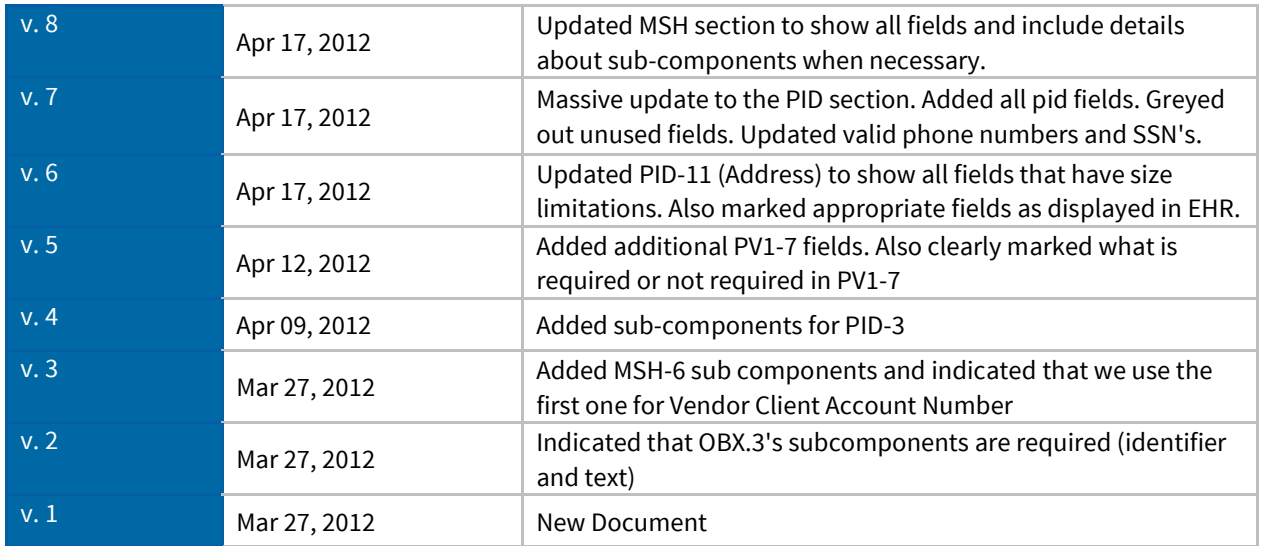